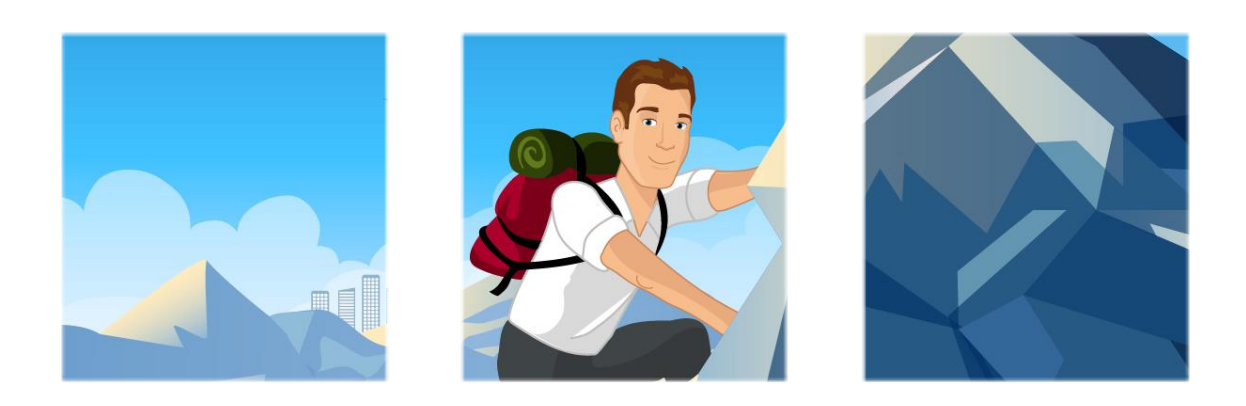

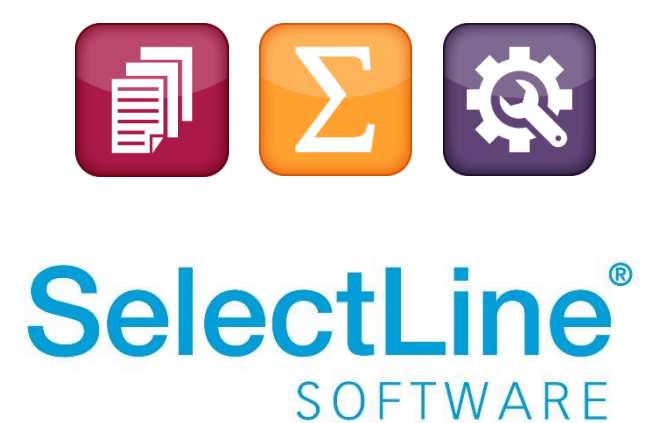

Copyright © 2024, SelectLine® Software GmbH

Alle Rechte vorbehalten!

## **Inhaltsverzeichnis**

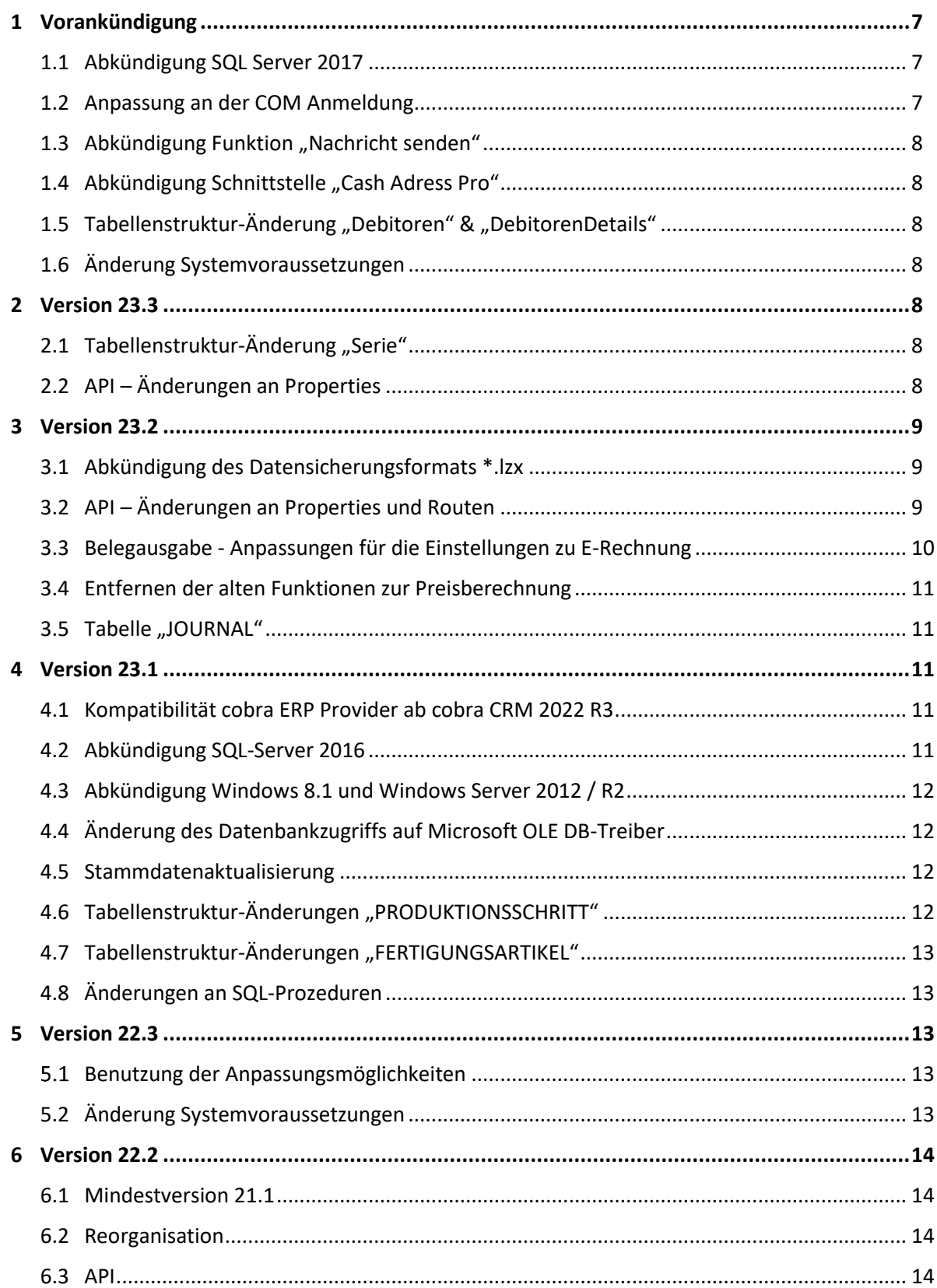

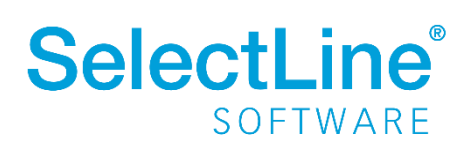

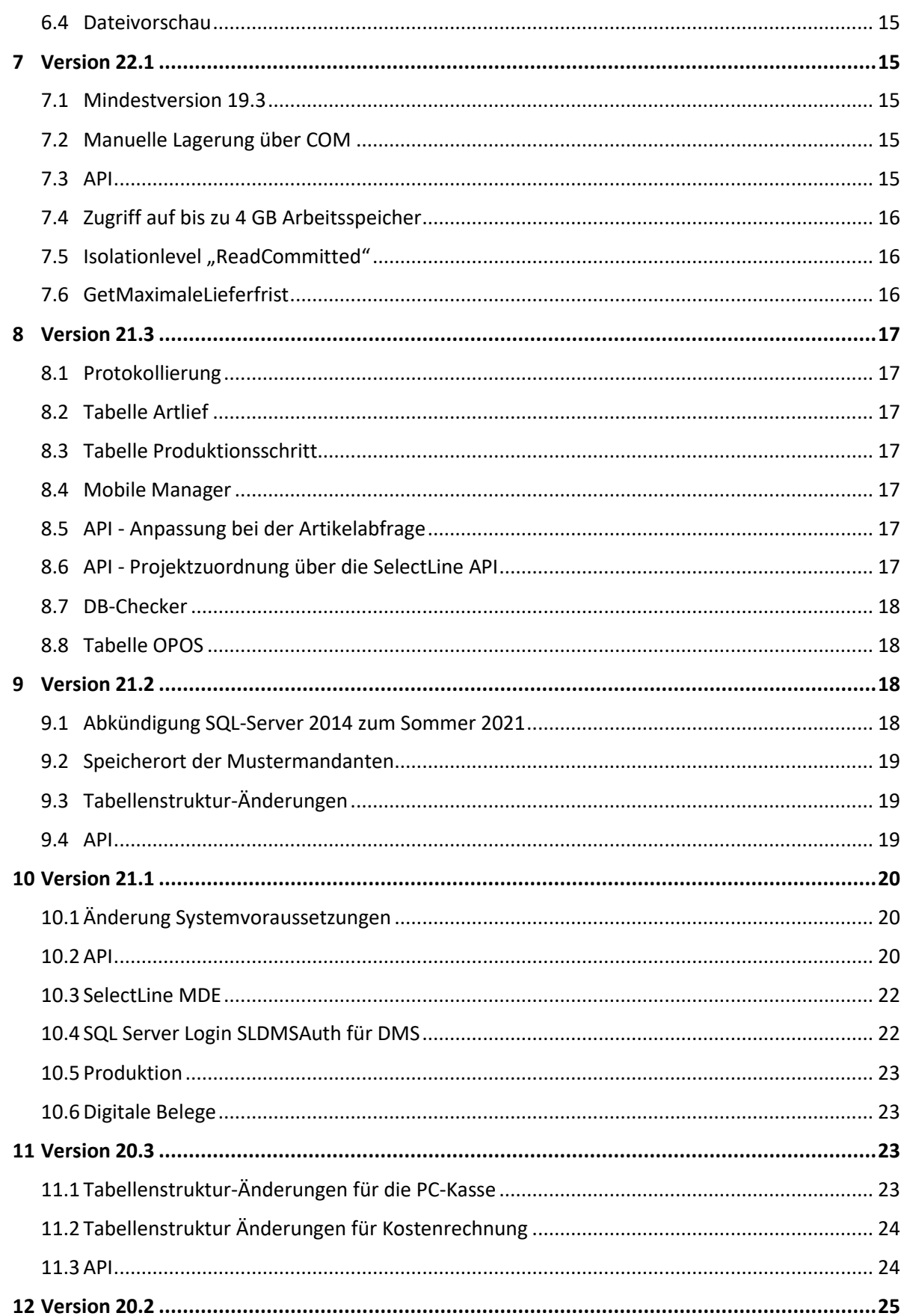

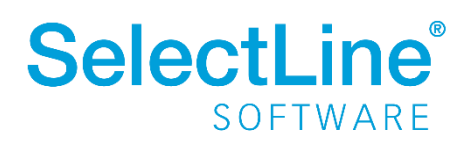

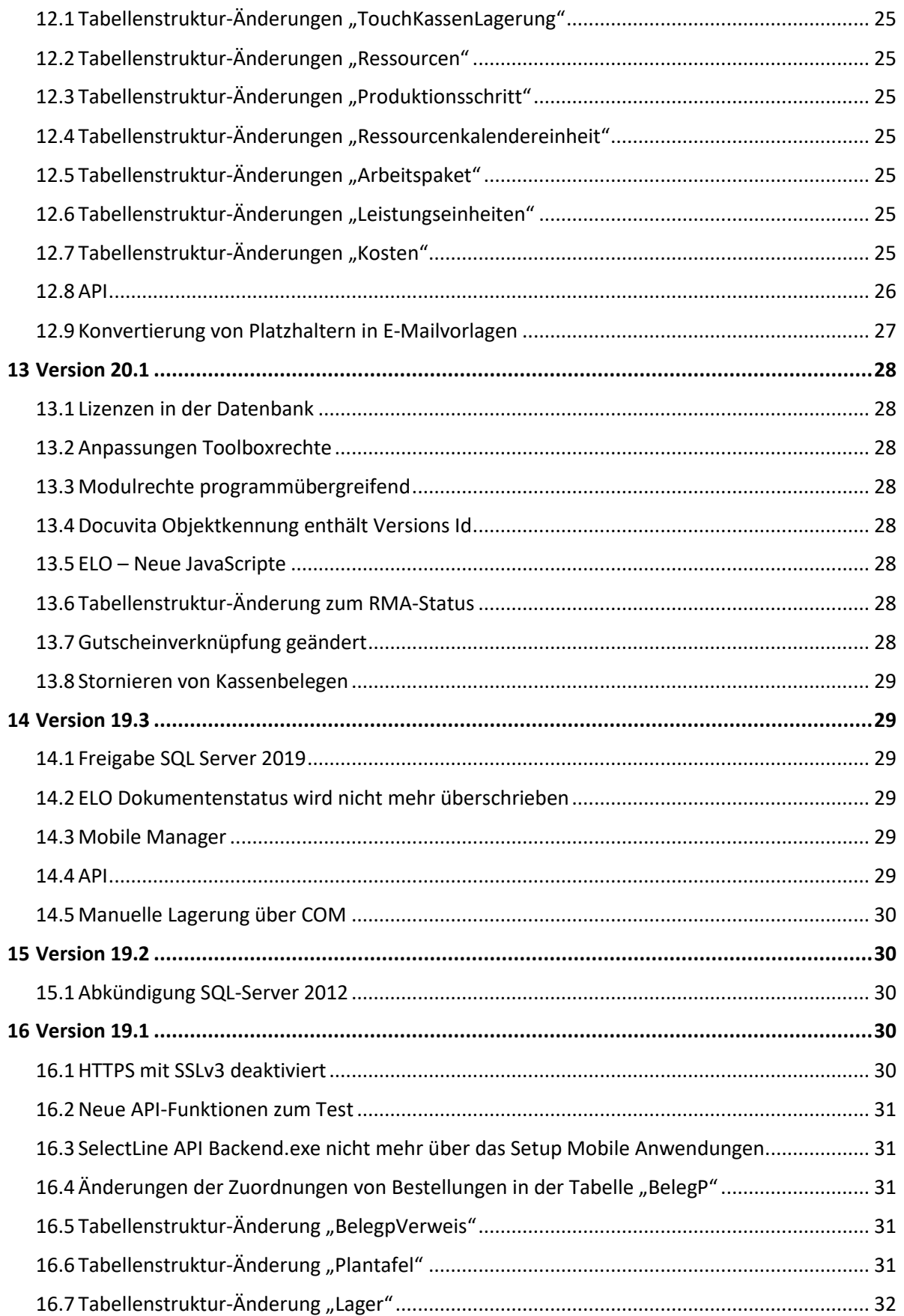

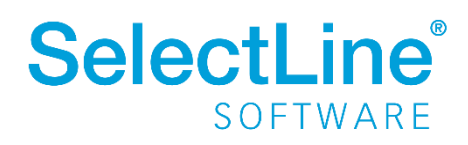

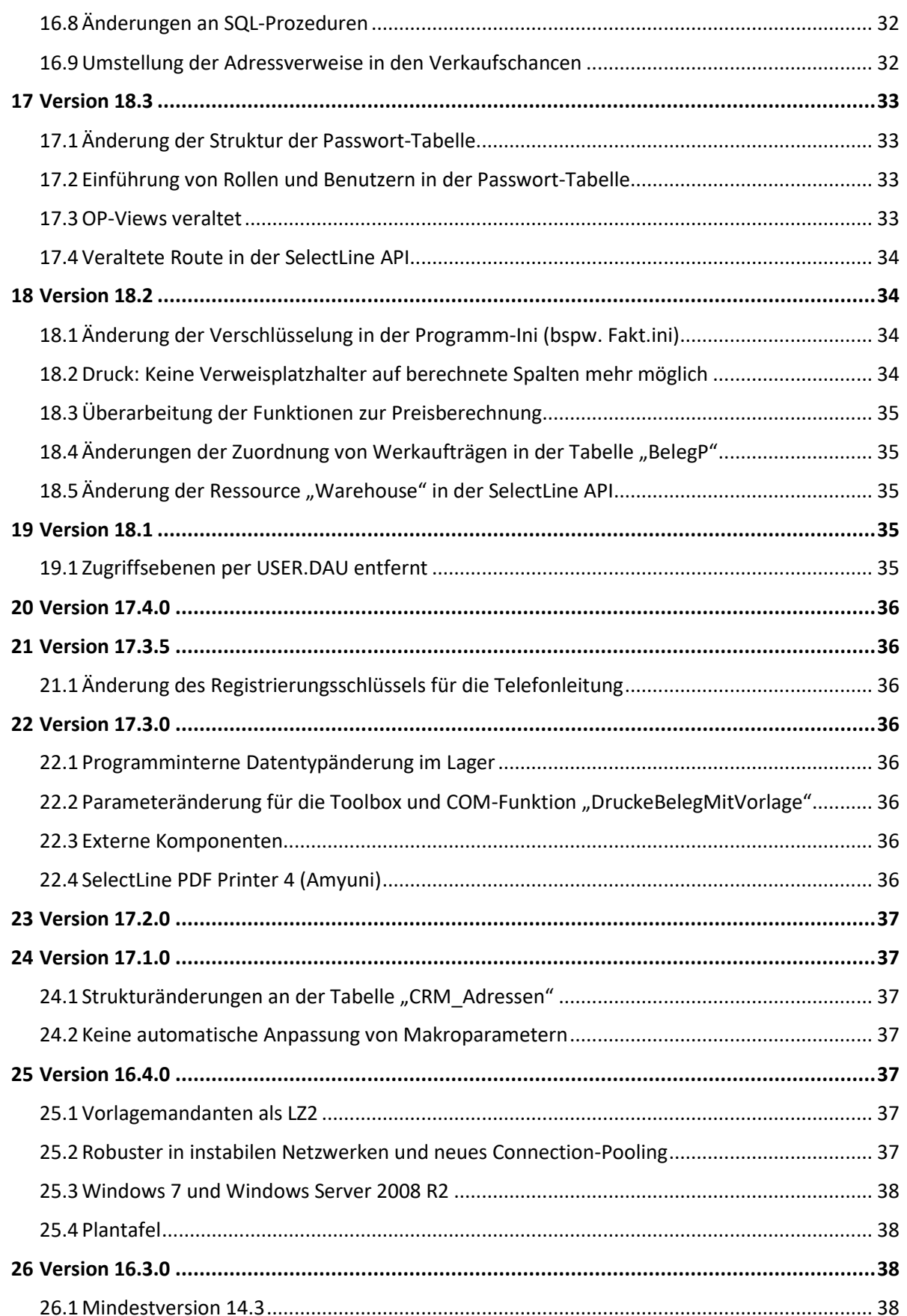

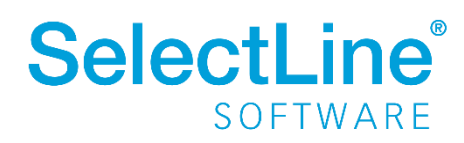

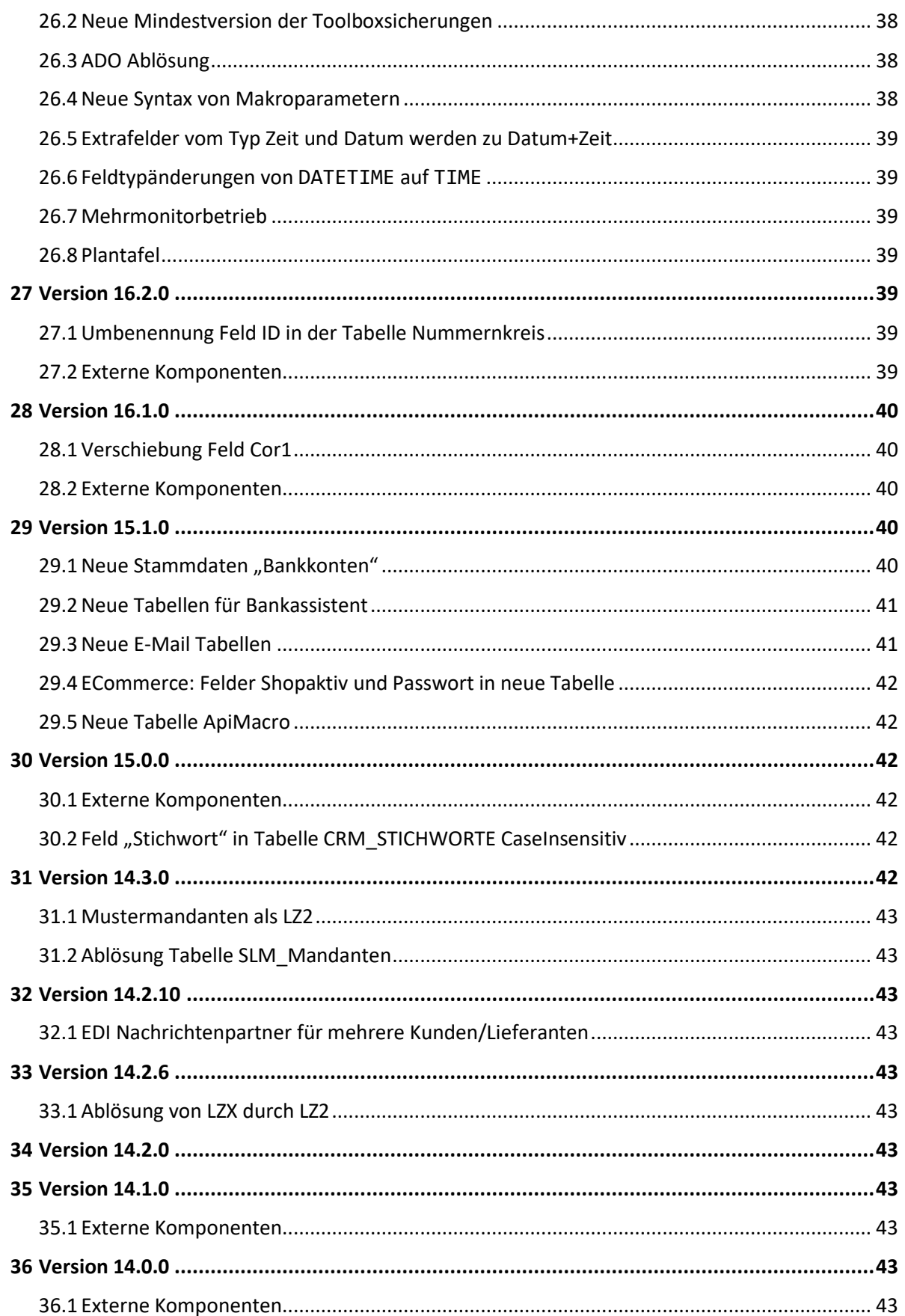

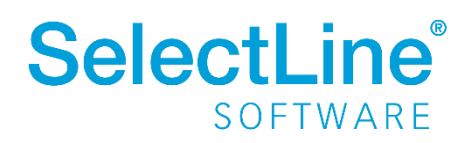

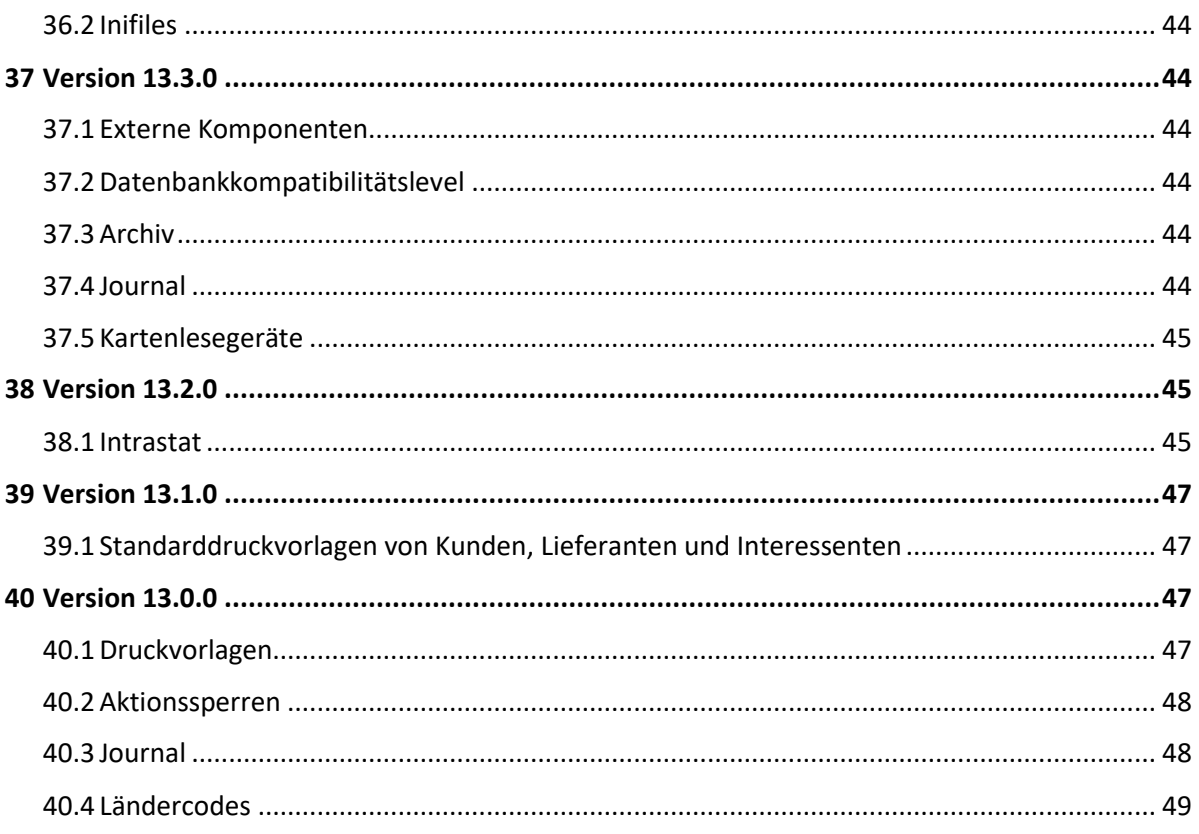

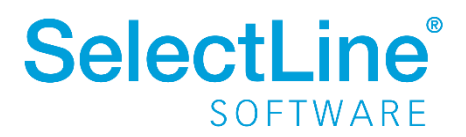

## <span id="page-7-0"></span>**1 Vorankündigung**

## <span id="page-7-1"></span>**1.1 Abkündigung SQL Server 2017**

Wir möchten Sie rechtzeitig informieren, dass in einer der nächsten Versionen der Microsoft SQL Server 2017 durch die SelectLine Programme nicht mehr unterstützt werden wird. Der Mainstream-Supports von Microsoft endete am 11.Oktober 2022. Wir empfehlen Ihnen, frühzeitig einen Wechsel auf den aktuellen SQL Server einzuplanen.

## <span id="page-7-2"></span>**1.2 Anpassung an der COM Anmeldung**

Diese Anpassung beschreibt die technisch notwendige Einhaltung im Ablauf bei einer Anmeldung einer COM-Anwendung, an die sich ab Version 24.1 zwingend zu halten ist, wenn ein fensterloser Login per COM-Funktion erfolgt **und** in den Programmeinstellungen (Seite System) die Option "Benutzeranmeldung immer abfragen" deaktiviert ist.

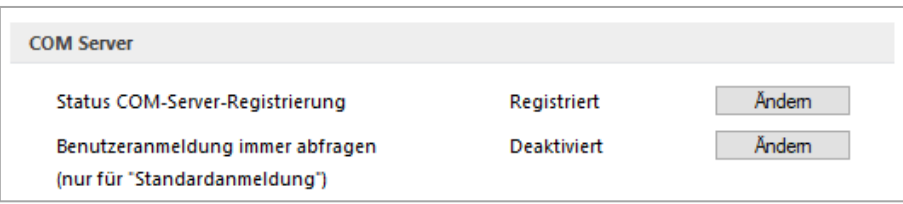

Der Login unter Angabe von Benutzernamen und Passwort ist ab dieser Version zwingend erforderlich. Der beschriebene Ablauf funktioniert bereits mit allen früher ausgelieferten Versionen und kann, falls nötig, sofort angepasst werden.

Für einen erfolgreichen Programmstart mit Login per COM sind diese Funktionen der Reihe nach auszuführen:

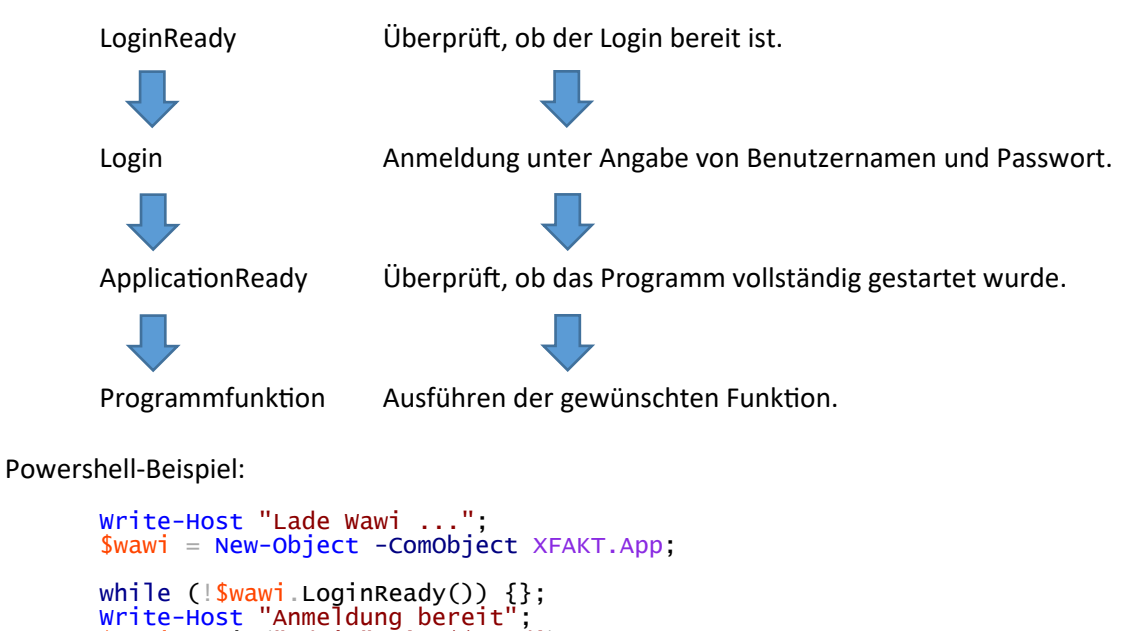

```
$wawi.Login("Admin", 'Pa$$w0rd');
Write-Host "Wawi laden";
```

```
while (!$www$.ApplicationReady()) {};
```
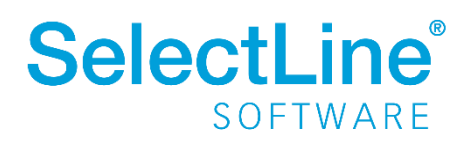

Write-Host "Wawi geladen"; \$wawi.EditData("KU", "10001");

Eine Anpassung ist **nicht** nötig, wenn:

- die COM-Anwendung den Windowslogin nutzt
- <span id="page-8-0"></span>• die Programmeinstellung "Benutzeranmeldung immer abfragen" aktiviert ist

## **1.3** Abkündigung Funktion "Nachricht senden"

Die Funktion "Nachricht senden", welche unter dem Tab Hilfe in den Desktopanwendungen aufgerufen werden kann, wird mit der Version 24.1 entfernt.

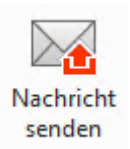

## <span id="page-8-1"></span>**1.4** Abkündigung Schnittstelle "Cash Adress Pro"

Die Schnittstelle zu "Cash Adress Pro" wird mit der Version 24.1 entfernt.

## <span id="page-8-2"></span>1.5 Tabellenstruktur-Änderung "Debitoren" & "DebitorenDetails"

Die veralteten Felder zum E-Rechnungsversand, DebitorenDetails.Email und Debitoren.ETypId werden mit der Version 24.1 entfernt.

#### <span id="page-8-3"></span>**1.6 Änderung Systemvoraussetzungen**

Ab Version 24.1 wird das .NET 8 Framework benötigt. Dieses wird automatisch durch das Setup installiert.

Falls eine manuelle Installation notwendig ist, kann ".NET Desktop Runtime x86" hier heruntergeladen werden: <https://dotnet.microsoft.com/en-us/download/dotnet/8.0>

## <span id="page-8-4"></span>**2 Version 23.3**

## <span id="page-8-5"></span>**2.1** Tabellenstruktur-Änderung "Serie"

Das unbenutzte Feld "Verfall" wird entfernt.

## <span id="page-8-6"></span>**2.2 API – Änderungen an Properties**

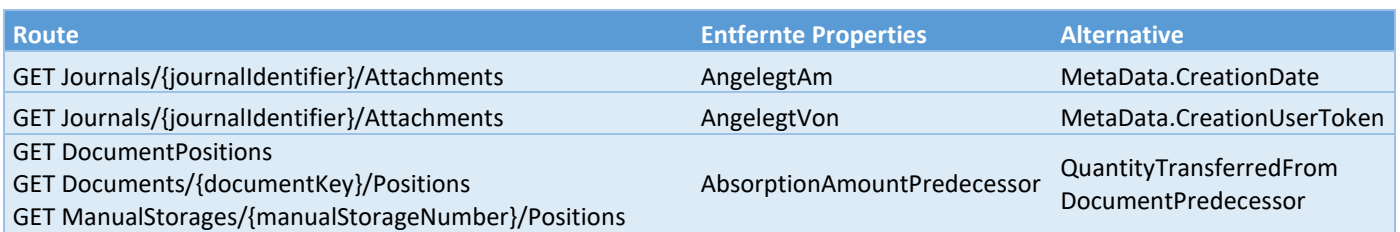

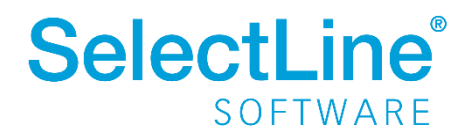

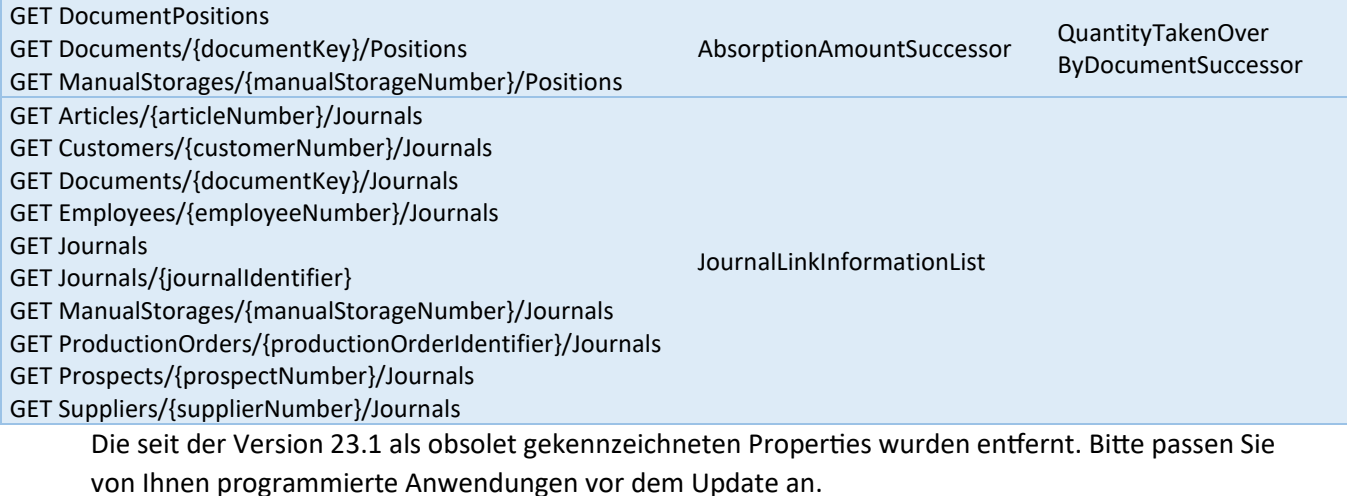

Hier eine vollständige Liste der Routen, in denen Properties im Response geändert wurden:

## <span id="page-9-0"></span>**3 Version 23.2**

## <span id="page-9-1"></span>**3.1 Abkündigung des Datensicherungsformats \*.lzx**

Das alte Datensicherungsformat \*.lzx, welches nur noch per Ini-Schalter nutzbar war, wurde mit dieser Version entfernt. Es steht nur noch das Standardformat \*.lz2 zur Verfügung.

## <span id="page-9-2"></span>**3.2 API – Änderungen an Properties und Routen**

Die seit der Version 22.2 als obsolet gekennzeichneten Properties und Routen wurden entfernt. Bitte passen Sie von Ihnen programmierte Anwendungen vor dem Update an.

Hier eine vollständige Liste der Routen, in denen Properties im Response geändert wurden:

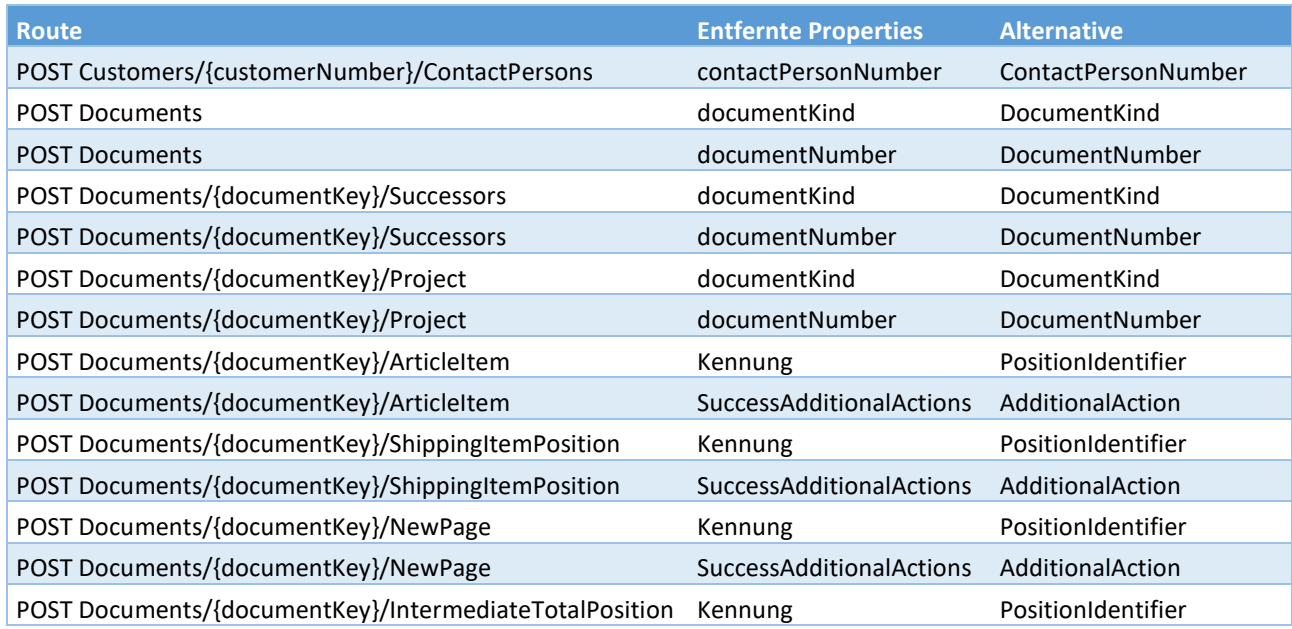

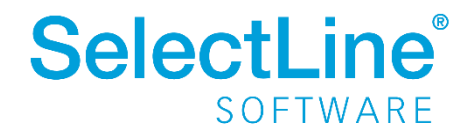

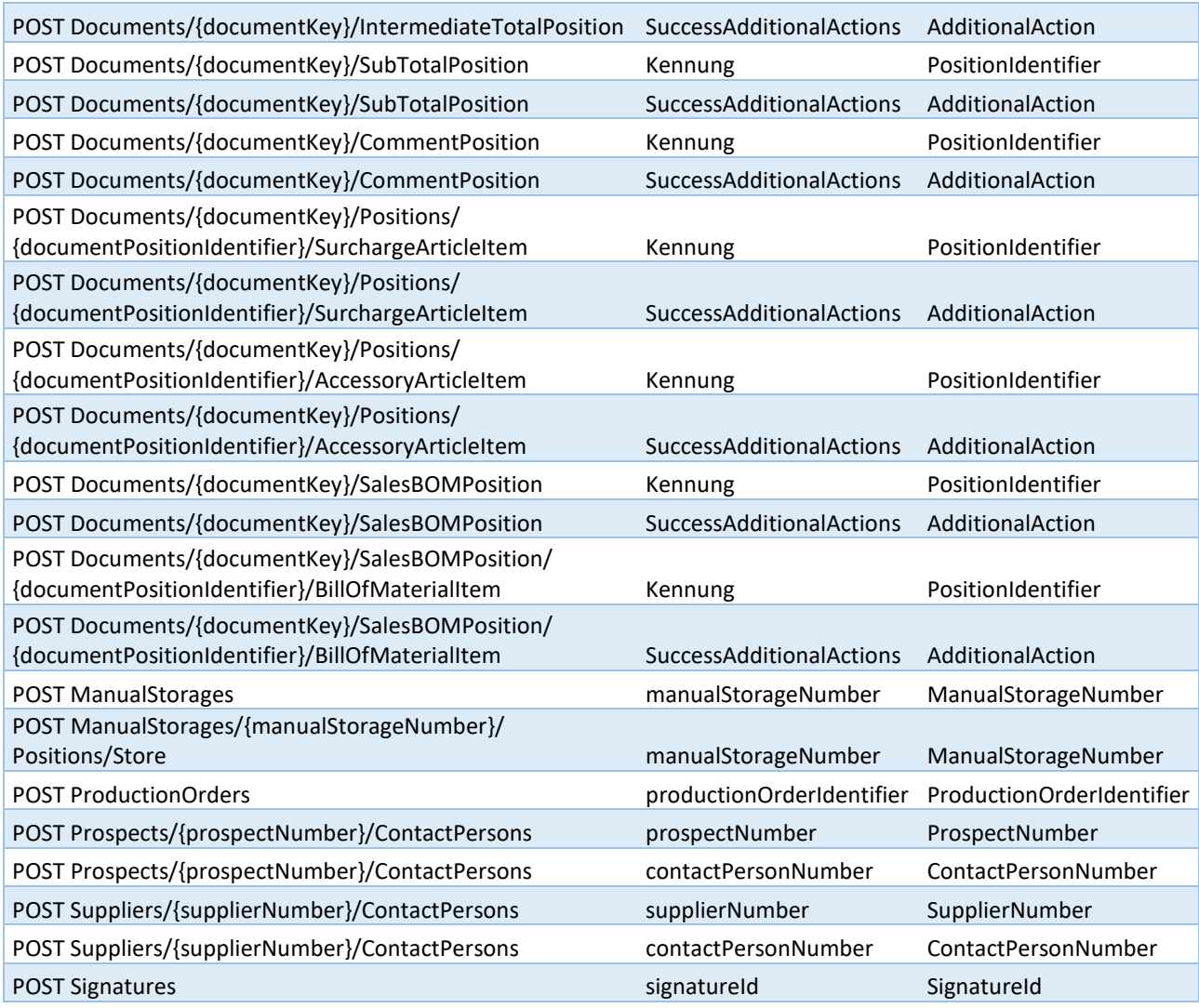

Routen, die entfernt wurden:

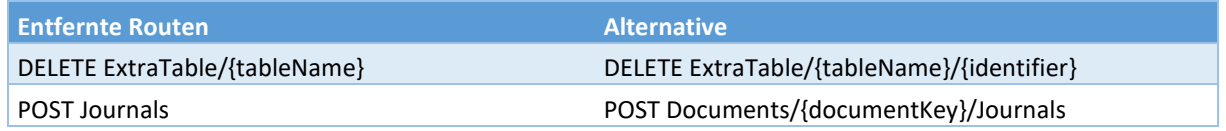

Das Lesen von Tabellen über **GET/ExtraTable/{tableName}** wurde auf Extratabellen beschränkt. Bitte verwenden Sie die Makrofunktionalitäten der API, falls Sie bisher andere Tabellen mit dieser Funktionalität abgefragt haben.

## <span id="page-10-0"></span>**3.3 Belegausgabe - Anpassungen für die Einstellungen zu E-Rechnung**

Beim Update auf die Version 23.2 werden die Einstellungen zum E-Typ aus der Tabelle "Debitoren" und die Einstellungen zum individuellen EDI-Format bzw. der E-Mail aus der Tabelle "DebitorenDetails" in die neue Tabelle "EBelegAusgabe" migriert.

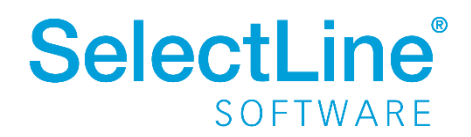

Die entsprechenden Felder in den Tabellen "Debitoren" bzw. "DebitorenDetails" sind vorerst noch im Programm vorhanden, werden aber vom Programm nicht weiterverwendet und werden in einer zukünftigen Version entfernt werden.

Weiterhin werden die Druckplatzhalter "E-Rechnung Typ" und "E-Rechnung E-Mail" im Stammdatendruck von Kunden nicht mehr unterstützt, da es einen neuen Unterblock für die E-Belegausgabe gibt.

## <span id="page-11-0"></span>**3.4 Entfernen der alten Funktionen zur Preisberechnung**

Wie bereits zur Version 18.2 angekündigt, wurden die SQL-Funktionen "SL\_fnKalkpreis", "SL\_fnListenpreis", "SL\_fnPreis", "SL\_fnPreisGetSLKPundLP" mit der Version 23.2 aus dem Programm entfernt.

## <span id="page-11-1"></span>**3.5 Tabelle "JOURNAL"**

Die Spalte "StatusID" erlaubt nun keine "null" Werte mehr und muss somit gefüllt sein.

## <span id="page-11-2"></span>**4 Version 23.1**

## <span id="page-11-3"></span>**4.1 Kompatibilität cobra ERP Provider ab cobra CRM 2022 R3**

cobra stellt mit dem Release vom cobra CRM 2022 R3 sein System auf 64-Bit um. Die von SelectLine bereitgestellte Schnittstelle (selectline cobra2020 erp provider ab selectline v18) ist mit dieser Version **nicht kompatibel**.

## <span id="page-11-4"></span>**4.2 Abkündigung SQL-Server 2016**

Der Microsoft SQL-Server 2016 wird durch die SelectLine Programme nicht mehr unterstützt. Das Ende des Mainstream-Supports von Microsoft war bereits am 13. Juli 2021 erreicht. Darüber hinaus macht die Nutzung moderner und neuer Funktionen der SQL-Server ein Update auf den Microsoft SQL-Server 2017 als Mindestversion notwendig.

Bitte achten Sie darauf, dass die [Systemvoraussetzungen](https://www.selectline.de/data/uploads/2022/04/Systemvoraussetzungen.pdf) im Zusammenhang mit Ihrer jeweiligen SelectLine Version immer erfüllt sein müssen, da ansonsten kein Programmstart möglich ist. Informationen zur aktuell eingesetzten SQL Server-Version finden Sie im Programm unter *Hilfe/Systeminformation* im Abschnitt *Versionsinfos*.

> **Versionsinfos** Info  $#1$ Microsoft SQL Server 2014 - 12.0.4100.1 (X64)

Sollten Sie einen neueren Datenbankserver benötigen, empfehlen wir, eine neue SQL Server-Instanz [zu installieren,](https://www.selectline.de/data/uploads/2017/06/SQLServer2019.pdf) danach die [Daten umzuziehen](https://www.selectline.de/data/uploads/2020/09/Anleitung_Serverumzug.pdf) und die alte Instanz über den Punkt *Dienste* im Betriebssystem zu beenden.

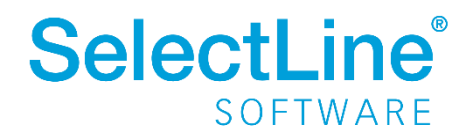

Im Falle eines gleichzeitigen Versionsupdates von einer SelectLine Version beachten Sie bitte außerdem die hier zwingend einzuhaltende [Updatereihenfolge und die Mindestversionen.](https://www.selectline.de/data/uploads/2022/04/Systemvoraussetzungen.pdf)

Downloadlinks für den kostenlosen Express SQL Server finden Sie auf unserer [Webseite unter den](https://www.selectline.de/downloads/installationshinweise/#datenbank)  [Installationshinweisen.](https://www.selectline.de/downloads/installationshinweise/#datenbank) Mit Hilfe des aktuellen [SelectLine-Gesamtsetups](https://www.selectline.de/downloads/dokumente-und-setups/?search=Gesamtsetup) kann ebenfalls ein SQL-Server Express 2019 [mit fest vorgegebenem Namen und Passwort](https://www.selectline.de/data/uploads/2017/06/Installation_Applikationen.pdf) installiert werden.

Sollten Sie eine neue SQL Server-Lizenz benötigen, wenden Sie sich dazu bitte an das SelectLine Partnermanagement [\(info@selectline.de](mailto:info@selectline.de) / +49 391 555 50 80). Die aktuellen Preise dafür können Sie unserer [Preisliste](https://www.selectline.de/partner/preisliste/) entnehmen.

## <span id="page-12-0"></span>**4.3 Abkündigung Windows 8.1 und Windows Server 2012 / R2**

Die Betriebssysteme Windows 8.1 und Windows Server 2012 sowie Windows Server 2012 R2 werden von uns nicht mehr unterstützt. Unsere Programme laufen weiterhin auf diesen Systemen. Sie werden von uns aber zukünftig nicht mehr getestet und es werden keine ausschließlich im Zusammenhang mit diesen Betriebssystemen auftretenden Fehler mehr korrigiert.

## <span id="page-12-1"></span>**4.4 Änderung des Datenbankzugriffs auf Microsoft OLE DB-Treiber**

Der Datenbankzugriff erfolgt für alle unterstützten SQL Server über den *Microsoft OLE DB-Treiber*. Der bisher genutzte *SQL Server Native Client* wird von Microsoft für Neuentwicklungen nicht mehr empfohlen und daher von uns durch den empfohlenen *Microsoft OLE DB-Treiber* ersetzt.

#### **4.4.1 Manuelle Installation des Microsoft OLE DB-Treiber**

Für den Fall, dass die automatische Installation der Treiber über das Setup nicht funktioniert hat oder der Start der Anwendungen über eine Netzwerkinstallation geschieht, müssen der Treiber und dessen Abhängigkeiten manuell installiert werden. Beim Starten einer Anwendung erscheint dann die Fehlermeldung "Required provider is not installed".

Hierfür installieren Sie bitte die Abhängigkeiten des Treiber vo[n hier](https://aka.ms/vs/17/release/vc_redist.x86.exe) und [hier](https://aka.ms/vs/17/release/vc_redist.x64.exe) sowie die Treiber selbst von dieser Microsoft Seite [https://learn.microsoft.com/en-us/sql/connect/oledb/download-oledb](https://learn.microsoft.com/en-us/sql/connect/oledb/download-oledb-driver-for-sql-server?view=sql-server-ver16)[driver-for-sql-server?view=sql-server-ver16](https://learn.microsoft.com/en-us/sql/connect/oledb/download-oledb-driver-for-sql-server?view=sql-server-ver16) in der von Ihnen benötigen 32- oder 64Bit Version. Es ist zu beachten, dass **beide Abhängigkeiten unbedingt installiert** werden müssen. Dabei ist es unerheblich ob auf einem 32- oder 64Bit System gearbeitet wird.

## <span id="page-12-2"></span>**4.5 Stammdatenaktualisierung**

Die Stammdatenaktualisierung wurde neu implementiert. Ab der Version 23.1 sind alle relevanten Informationen diesbezüglich in der neuen Tabelle **StammdatenUpdateHistorie** zu finden.

## <span id="page-12-3"></span>**4.6 Tabellenstruktur-Änderungen "PRODUKTIONSSCHRITT"**

Im Zuge der Fremdfertigung für die Produktion wurde die Tabelle "PRODUKTIONSSCHRITT" um die Spalten FremdfertigungArtikelID, FremdfertigungLieferant, FremdfertigungLager, FremdfertigungKosten, Leistungsartikel und FremdfertigungKonto erweitert.

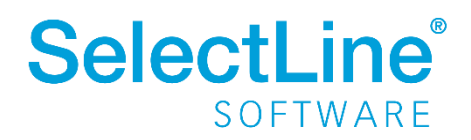

## <span id="page-13-0"></span>**4.7 Tabellenstruktur-Änderungen "FERTIGUNGSARTIKEL"**

Im Zuge der Fremdfertigung für die Produktion wurde die Tabelle "FERTIGUNGSARTIKEL" um die Spalten FremdFertKonditionId, FremdFertKonditionBeistellFaktor und FremdFertKonditionKosten erweitert.

## <span id="page-13-1"></span>**4.8 Änderungen an SQL-Prozeduren**

Die SQL-Funktionen "SL\_fnGetFSLKalkulationspreiseUndKosten" und "SL\_fnGetFSLKalkulationspreisUndKosten" wurden dahingehend angepasst, dass sie die neue Fremdfertigung für die Produktion berücksichtigen.

## <span id="page-13-2"></span>**5 Version 22.3**

#### <span id="page-13-3"></span> $5.1$ **Benutzung der Anpassungsmöglichkeiten**

Mit dieser Version verstärken die Programme die Prüfung auf eine korrekte Lizenzierung der Anpassungswerkzeuge. Die folgenden Punkte sind dabei zu berücksichtigen:

- Für Extrafelder in Programmtabellen ist eine Diamond Lizenz erforderlich.
- Für Extratabellen muss mindestens eine Toolbox Lizenz vorhanden sein.
- Für Extrafelder mit selbstdefiniertem Spaltennamen ist die Toolbox Runtime Gold oder Edit einzusetzen.

Ist keine passende Lizenz vorhanden, beginnt eine 30-tägige Karenzzeit, in der eine gültige Lizenz eingegeben oder der Mandanten entsprechend angepasst werden kann.

Nutzen Sie bitte ausschließlich die von uns vorgesehenen Anpassungswege. Mit der Toolbox sowie dem Maskeneditor stehen Ihnen hilfreiche Programmfunktionen zur Verfügung, mit denen Sie individuelle Anpassungen an den SelectLine Lösungen vornehmen können. Werden Anpassungen außerhalb dieser Möglichkeiten vorgenommen, erfolgt von uns keine Gewähr. Das heißt, diese werden von uns bei der Weiterentwicklung unserer Softwarelösungen nicht berücksichtigt, es erfolgen unsererseits keine Tests und die zukünftige Verfügbarkeit ist nicht garantiert.

## <span id="page-13-4"></span>**5.2 Änderung Systemvoraussetzungen**

Ab dieser Version wird das .NET 6 Framework benötigt. Dieses wird automatisch durch das Setup installiert.

Falls eine manuelle Installation notwendig ist, kann ".NET Desktop Runtime x86" hier heruntergeladen werden: <https://dotnet.microsoft.com/en-us/download/dotnet/6.0>

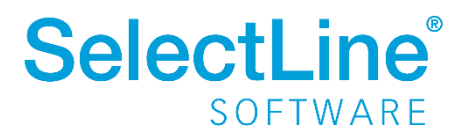

## <span id="page-14-0"></span>**6 Version 22.2**

## <span id="page-14-1"></span>**6.1 Mindestversion 21.1**

Die Mindestversion aller Programme für ein Update wird auf 21.1.0 festgelegt. Mandanten vor dieser Version können nicht mit der Programmversion ab 22.2 geladen werden. Hiervon sind alle Datenund Mandantensicherungen betroffen.

Soll ein Update von einer älteren Version gemacht werden (bspw. 20.2 auf die 22.2), muss mindestens ein Zwischenschritt über eine Version von 21.1 bis 22.1 vorgenommen werden.

Alte Sicherungen müssen manuell aktualisiert und wieder gesichert werden.

#### <span id="page-14-2"></span>**6.2 Reorganisation**

Die Umstrukturierung der Datenbank, bspw. bei einem Programmupdate, wurde neu implementiert. Ab der Version 22.2 sind alle relevanten Informationen diesbezüglich in der neuen Tabelle ReorganisationHistory zu finden.

## <span id="page-14-3"></span>**6.3 API**

#### **6.3.1 Anpassung an HttpStatusCode**

Einige API-Routen lieferten HttpStatusCode 200 im Response zurück, obwohl sie keinen Content mitgegeben haben. Dies wurde 22.2 korrigiert, sodass der jeweils korrekte Code zurückgegeben wird:

- POST 201 Created
- PUT 204 No Content
- DELETE 204 No Content

#### **6.3.2 Routen zum Lesen und Bearbeiten von Extratabellen**

Die Routen zum Bearbeiten von Extratabellen (**POST /ExtraTable/{tableName}** und **PUT /ExtraTable/{tableName}/{identifier}**) werden mit dieser Version auf die Extratabellen eingeschränkt, da hier in nicht vorgesehenen Tabellen invalide Datensätze erzeugt werden konnten. Damit ist es, wie es vorgesehen ist, nur noch möglich Datensätze in Extratabellen anzulegen und zu bearbeiten. Die Angabe des "**IdentifierName**" ist in diesen Routen ebenfalls entfallen, da dieser nun vom Programm selbst ermittelt wird.

Das Lesen von Tabellen über **GET/ExtraTable/{tableName}** wird ab der Version 23.2 auch auf Extratabellen beschränkt. Bitte verwenden Sie die Makrofunktionalitäten der API, falls Sie bisher andere Tabellen mit dieser Funktionalität abgefragt haben.

#### **6.3.3 Route zum Löschen von Extratabellenwerten**

Die Route **DELETE /ExtraTable/{tableName}** wurde als veraltet markiert und wird mit der Version 23.2 entfernt, da bei Falschbenutzung unter Umständen zu viele Datensätze gelöscht

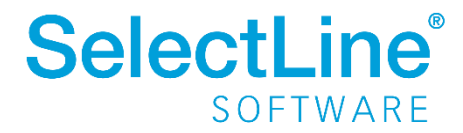

wurden. Als Ersatz steht Ihnen die Route **DELETE /ExtraTable/{tableName}/{identifier}** zur Verfügung.

#### **6.3.4 Route zum Anlegen eines Journals an einem Beleg**

Zum Anlegen eines Journals an einem Beleg wird eine neue vereinfachte Route angeboten **POST /Documents/{documentKey}/Journals**. Für diese Route entfallen die vorher notwendigen **JournalLinkInformation**.

Die alte Route **POST /Journals** ist mit dieser Version als veraltet gekennzeichnet worden und wird mit der kommenden Version 23.2 entfernt.

#### <span id="page-15-0"></span>**6.4 Dateivorschau**

Die Dateivorschau verwendet nicht mehr externe Komponenten wie z.B. den Adobe Acrobat Reader um PDF-Dokumente anzuzeigen, sondern verwendet die eingebaute Chromium-Komponente. Dies führt auch zu einer Beschleunigung der Anzeige.

## <span id="page-15-1"></span>**7 Version 22.1**

#### <span id="page-15-2"></span>**7.1 Mindestversion 19.3**

Die Mindestversion aller Programme für ein Update wird auf 19.3.0 festgelegt. Mandanten vor dieser Version können nicht mit der Programmversion ab 22.1 geladen werden. Hiervon sind alle Datenund Mandantensicherungen betroffen.

Soll ein Update von einer älteren Version gemacht werden (bspw. 19.2 auf die 22.1), muss mindestens ein Zwischenschritt über eine Version von 19.3 bis 21.3 vorgenommen werden.

Alte Sicherungen müssen manuell aktualisiert und wieder gesichert werden.

#### <span id="page-15-3"></span>**7.2 Manuelle Lagerung über COM**

Wie bereits mit der Version 19.3 angekündigt, steht ab dieser Version der bisher genutzte, undokumentierte Weg manuelle Lagerungen anzulegen, nicht mehr zur Verfügung. Grund dafür waren nicht absehbare Seiteneffekte und Fehler in einigen Konstellationen.

#### <span id="page-15-4"></span>**7.3 API**

#### **7.3.1 Entfernte Routen**

Die Route PUT Documents/{documentKey}/StatusFlag wurde mit der Version 21.1 als veraltet markiert und daher mit dieser Version entfernt. Als Ersatz stehen Ihnen PUT Documents/{documentKey}/Status und PUT ManualStorages/{Nummer der manuellen Lagerung}/Status zur Verfügung.

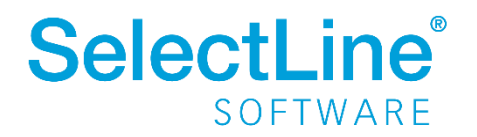

#### **7.3.2 Anpassung an Routen mit Lagerfunktionalität**

Routen, in denen Lagerinformationen zur Lagerung von Artikel angegeben werden können, wurden um eine Prüfung erweitert. Es wird jetzt geprüft, ob bei der Angabe von "StorageInformation" auch der Wert für "CalculatedQuantityValue" gesetzt ist.

#### **7.3.3 Aufteilung von API Routen zu Belegen und Manuellen Lagerungen**

Der Belegtyp "M" für manuelle Lagerung wird ab dieser Version unter dem Bereich der allgemeinen Belege unter "Documents" nicht mehr unterstützt. Nutzen Sie die eigens für die manuelle Lagerung bereitgestellten Funktionen unter "ManualStorage".

#### **7.3.4 Ausgabe bei Fehlern**

Die Response eines Fehlers wurde erweitert um die Eigenschaft "ResponseId". Damit können Fehlercodes nun als Zahl ausgewertet werden.

```
{
     "StatusCode": "InternalServerError",
     "ResponseCode": "42-030",
     "ResponseId": 30,
     "Message": "WindowOnTheServerWasOpenedException",
     "Details": {
         "DialogClassName": "TStammdatenNeuerSchluesselView"
     }
}
```
Gleichzeitig wurden die Details angepasst und allgemein gültiger gestaltet, sodass nun alle Fehler der Backend.exe angezeigt werden.

## <span id="page-16-0"></span>**7.4 Zugriff auf bis zu 4 GB Arbeitsspeicher**

Die Begrenzung auf 2 GB Arbeitsspeicher wurde für die Programme Warenwirtschaft, Rechnungswesen, Kassenbuch und Artikelmanager aufgehoben. Diese können nun auf bis zu 4 GB Arbeitsspeicher zugreifen.

## <span id="page-16-1"></span>**7.5 Isolationlevel** "ReadCommitted"

In vielen Modulen (u.a. CRM, Mobile, Produktion) wurde das Isolationlevel von Transaktionen von "**Serializable**" auf "**ReadCommitted**" geändert, um eventuelle Deadlocks zu beheben.

#### <span id="page-16-2"></span>**7.6 GetMaximaleLieferfrist**

Die SQL-Funktion SL\_fn GetMaximaleLieferfrist wurde entfernt. Sie wurde ersetzt durch SL\_fnGetFSLZeitenGesamt.

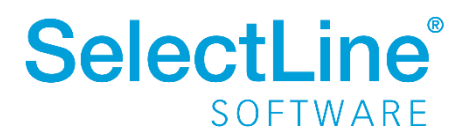

## <span id="page-17-0"></span>**8 Version 21.3**

## <span id="page-17-1"></span>**8.1 Protokollierung**

Bei der Protokollierung der Anwendungen wurden die Verzeichnisse geändert. Die .logini-Dateien liegen jetzt nicht mehr im Installationsverzeichnis neben der .exe Datei, sondern sind im lokalen Datenverzeichnis der Installation angesiedelt. Beispiel einer Standardinstallation: C:\ProgramData\SelectLineSQL\LokaleDaten\WawiSQL\WawiSQL.logini

Des Weiteren werden die Protokolle jetzt nicht mehr in einem zentralen, installationsübergreifenden Verzeichnis (C:\ProgramData\SelectLine Software\Logs) abgelegt, sondern auch installationsspezifisch. Beispiel einer Standardinstallation:

C:\ProgramData\SelectLineSQL\Logs\WawiSQL\<Benutzername>\

Passend dazu werden bei einer Installation der Mobilen Anwendungen nicht mehr automatisch die app.logini Dateien für Mobile, WebAPI und MobileManager angelegt.

## <span id="page-17-2"></span>**8.2 Tabelle Artlief**

Der Vorgabewert für die Losgröße in den Einkaufskonditionen wurde von 1 auf 0 geändert.

## <span id="page-17-3"></span>**8.3 Tabelle Produktionsschritt**

Die Spalte , Unterbrechungsfrei' wurde umbenannt in , PlanungTyp '. Außerdem wurde dessen Datentyp von Boolean auf TinyInt geändert. Folgende Werte sind gültig:

0 – Unterbrechung erlaubt

- 1 Unterbrechung nicht erlaubt
- 2 Unterbrechung nur in Pausen

#### <span id="page-17-4"></span>**8.4 Mobile Manager**

Die Datenbankverbindung per Windowsanmeldung ist nicht mehr möglich und wurde entfernt.

## <span id="page-17-5"></span>**8.5 API - Anpassung bei der Artikelabfrage**

Die Route der Artikelabfrage "GET/Articles/{articleNumber}" wurde so angepasst, dass der Standardwert für das Abrufen von zusätzlichen Informationen auf den Wert "0" gesetzt wird. Damit werden standardmäßig weniger Informationen abgefragt und so die Performance erhöht. Wenn Sie diese zusätzlichen Informationen weiterhin benötigen, ergänzen Sie Ihre Artikelabfrage um den entsprechenden Wert im Feld 'AdditionalFields'. Details siehe API Dokumentation Ihrer Installation.

## <span id="page-17-6"></span>**8.6 API - Projektzuordnung über die SelectLine API**

Für die Zuordnung eines Projektes zu einem Beleg steht nun eine neue Route zur Verfügung. Diese löst mit dieser Version die kurzfristig bestandene Unterstützung einer Projektzuordnung über die Anlage und Bearbeitung der Belege ab, da es dabei häufig zu Konflikten kam, die das erwartete Ergebnis verfälscht haben.

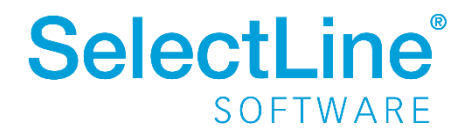

## <span id="page-18-0"></span>**8.7 DB-Checker**

Der DB-Checker wurde durch eine neue, komplett überarbeitete Version ersetzt.

#### <span id="page-18-1"></span>**8.8 Tabelle OPOS**

Der Ausgleich von OPs passt nun auch das Feld "Skontofähig" an, sodass dieses (analog "Offen") bei erledigten OPs NULL ist. Der Betrag wird beim Ausgleich in die Link-Tabelle übernommen.

## <span id="page-18-2"></span>**9 Version 21.2**

#### <span id="page-18-3"></span>**9.1 Abkündigung SQL-Server 2014 zum Sommer 2021**

Ab dieser Version wird der Microsoft SQL Server 2014 durch die SelectLine Programme nicht mehr unterstützt. Das Ende des Mainstream-Supports von Microsoft war bereits am 9. Juli 2019 erreicht. Darüber hinaus macht die Nutzung moderner und neuer Funktionen der SQL Servers ein Update auf den SQL Server 2016 als Mindestversion notwendig.

Bitte achten Sie darauf, dass die [Systemvoraussetzungen](https://www.selectline.de/data/uploads/2017/06/Systemvoraussetzungen.pdf) im Zusammenhang mit Ihrer jeweiligen SelectLine Version immer erfüllt sein müssen, da ansonsten kein Programmstart möglich ist. Informationen zur aktuell eingesetzten SQL Server-Version finden Sie im Programm unter *Hilfe/Systeminformation* im Abschnitt *Versionsinfos*.

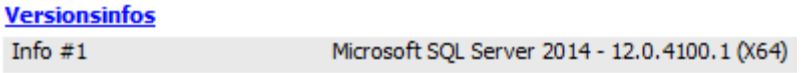

Sollten Sie einen neueren Datenbankserver benötigen, empfehlen wir[, eine neue SQL Server-Instanz](https://www.selectline.de/data/uploads/2017/06/SQLServer2019.pdf) 

[zu installieren,](https://www.selectline.de/data/uploads/2017/06/SQLServer2019.pdf) danac[h die Daten umzuziehen](https://www.selectline.de/data/uploads/2020/09/Anleitung_Serverumzug.pdf) und die alte Instanz über den Punkt *Dienste* im Betriebssystem zu beenden.

Im Falle eines gleichzeitigen Versionsupdates von einer SelectLine Version älter als 14.3.x beachten Sie bitte außerdem die hier zwingend einzuhaltende [Updatereihenfolge.](https://www.selectline.de/data/uploads/2017/02/Updatereihenfolge.pdf)

Downloadlinks für den kostenlosen Express SQL Server finden Sie auf unserer [Webseite unter den](https://www.selectline.de/downloads/installationshinweise/#datenbank)  [Installationshinweisen.](https://www.selectline.de/downloads/installationshinweise/#datenbank) Mit hilfe des aktuellen [SelectLine-Gesamtsetups](https://www.selectline.de/downloads/dokumente-und-setups/?search=Gesamtsetup) kann ebenfalls ein SQL-Server Express 2019 [mit fest vorgegebenem Namen und Passwort](https://www.selectline.de/data/uploads/2017/06/Installation_Applikationen.pdf) installiert werden.

Sollten Sie eine neue SQL Server-Lizenz benötigen, wenden Sie sich dazu bitte an das SelectLine Partnermanagement [\(info@selectline.de](mailto:info@selectline.de) / +49 391 555 50 80). Die aktuellen Preise dazu können Sie unserer [Preisliste](https://www.selectline.de/partner/preisliste/) entnehmen.

Generell empfehlen wir das Update direkt auf die neueste SQL Server-Version 2019 durchzuführen.

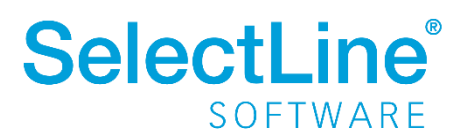

## <span id="page-19-0"></span>**9.2 Speicherort der Mustermandanten**

Der Speicherort der Mustermandanten wurde angepasst. Bisher lagen die Datensicherungen im Installationsordner und dann direkt im Unterverzeichnis "Daten". Mit der neuen Version gibt es im Ordner "Daten" ein neues Verzeichnis "Mustermandanten" und die Datensicherungen sind jetzt an dieser Stelle zu finden. Das Setup kümmert sich darum, die alten Datensicherungen aus dem "Daten" Ordner zu entfernen.

## <span id="page-19-1"></span>**9.3 Tabellenstruktur-Änderungen**

#### **9.3.1 Tabelle Kalkulat**

Aufgrund der Erhöhung der Anzahl an möglichen Preisgruppen, wurden die Inhalte der Felder KWert1 – KWert9 aus der Tabelle "Kalkulat" in eine neue Detailtabelle "KalkulatP" verschoben. Die Verknüpfung zwischen den beiden Tabellen wird über die Nummer des Kalkulationsschemas und der entsprechenden Nummer der Preisgruppe hergestellt. In einer der nächsten Versionen werden die Felder KWert1 – KWert9 aus der Tabelle "Kalkulat" entfernt.

#### <span id="page-19-2"></span>**9.4 API**

Im Folgenden befindet sich ein Ausschnitt aus den technischen Änderungen der SelectLine API. Weitere und detailliertere Informationen werden auf der Webseite des SelectLine API Update-Helpers aufgelistet.

#### **9.4.1 Entfernte Routen**

Die Routen in dem Bereich der Ressourcen wurden, wie bereits angekündigt, zu dieser Version entfernt. Stattdessen steht Ihnen der Bereich "OperatingResource" mit den gegebenen Routen zur Verfügung.

Die Route zur Abfrage von Artikelbeständen (Article/Stock) steht Ihnen weiterhin bis zur Version 22.3 zur Verfügung. Zudem gilt es zu beachten, dass manuelle Lagerungen mit der Version 22.1 nicht mehr über den Bereich "Documents" verarbeitet werden können.

#### **9.4.2 API – Abrufen von Berechtigungen**

In der Route "/Users/Current" werden, bedingt durch interne Refakturierungsmaßnahmen keine Informationen mehr zu erlaubten / verbotenen Berechtigungen zur Verfügung gestellt.

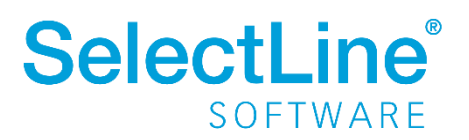

## <span id="page-20-0"></span>**10 Version 21.1**

## <span id="page-20-1"></span>**10.1 Änderung Systemvoraussetzungen**

Mit der Version 21.1 werden die Betriebssysteme Windows 8 und Windows 10 vor Version 1607 nicht mehr unterstützt. Als neue Mindestversion gelten für Client Betriebssysteme **Windows 8.1 und Windows 10 1607.** 

Im vollständigen Setup mit SQL Server kann ab sofort der Microsoft SQL Server 2019 ausgewählt werden. Die Installation dieses SQL Servers ist auf 32 Bit Systemen nicht möglich. Das Microsoft **.NET Framework** wird automatisch vom Setup auf die neue Mindestversion **4.8** aktualisiert.

Nähere Informationen finden Sie in folgendem Dokument auf der Webseite: <https://www.selectline.de/data/uploads/2020/10/AbkuendigungWindows8.pdf>

#### <span id="page-20-2"></span>**10.2 API**

Im Folgenden befindet sich ein Ausschnitt aus den technischen Änderungen der SelectLine API. Weitere und detailliertere Informationen werden auf der Webseite des SelectLine API Update-Helpers aufgelistet.

#### **10.2.1 Entfernte Routen**

Die Route "POST {{url}}/ExtraTable" wurde mit der Version 20.1 als veraltet markiert und daher mit dieser Version entfernt. Als Ersatz steht Ihnen die Route POST ExtraTable/{tableName} zur Verfügung.

Die Routen "GET {{url}}/UserRights/Allowed" und "GET {{url}}/UserRights/UserRights" wurden mit dieser Version entfernt, da auch in Zukunft keine separaten API-Benutzerrechte bereitgestellt werden.

#### **10.2.2 Neue Routen**

Für die manuelle Lagerung wurden eigene Funktionalitäten unter dem Bereich "ManualStorages" zur Verfügung gestellt, um an diesem speziellen Belegtyp arbeiten zu können. Es gilt zu beachten, dass manuelle Lagerungen mit der Version 22.1 nicht mehr über den Bereich "Documents" verarbeitet werden können.

Um Fertigungsaufträge über die SelectLine API löschen zu können, wurde die Route "DELETE {{url}}/ProductionOrders/{productionOrderIdentifier}" hinzugefügt.

Es wurde eine neue Route zum Aktualisieren des Belegstatus hinzugefügt: "PUT {{url}}/Documents/{documentKey}/Status". Mit dieser werden die Möglichkeiten zur Angabe des Status erweitert und ebenfalls vereinfacht.

Ebenfalls kann die Menge der Zubehörartikelpositionen an einem Beleg bearbeitet werden: "PUT {{url}}/Documents/{{documentKey}}/Positions/{{documentPositionIdentifier}}/AccessoryArticleItem/{ {accessoryArticleItemIdentifier}}".

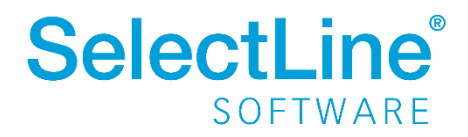

Außerdem werden mit dieser Version Handelsstücklisten unterstützt. Dafür stehen nun neue Routen zum Anlegen von Handelsstücklistenartikeln und Stücklistenartikeln bereit:

- "POST {{url}}/Documents/{documentKey}/SalesBOMPosition"
- ..POST

{{url}}/Documents/{documentKey}/SalesBOMPosition/{documentPositionIdentifier}/BillOfMa terialItem"

 $\bullet$  . PUT

{{url}}/Documents/{documentKey}/SalesBOMPosition/{documentPositionIdentifier}/BillOfMa terialItem/{bomItemIdentifier}"

#### **10.2.3 Veraltete Routen**

Mit dem Hinzufügen der neuen Funktionalität für die Aktualisierung des Belegstatus, wurde die Route "PUT {{url}}/Documents/{documentKey}/StatusFlag" als veraltet markiert. Sie wird mit der Version 22.1 entfernt.

Außerdem ist daran zu erinnern, dass die folgenden Routen mit der nächsten Version 21.2 entfernt werden. Die aufgelisteten Routen sind bereits seit der Version 20.2 als veraltet markiert.

- GET {{url}}/Articles/Stock
- GET {{url}}/Resources
- GET {{url}}/Resources /{resourceId}
- PUT {{url}}/Resources /{resourceId}

#### **10.2.4 Veraltete Eigenschaften**

Um die SelectLine API im Laufe der nächsten Jahre zu vereinheitlichen, können zukünftig ebenfalls Eigenschaften, der nach außen gelegten Objekte, als deprecated markiert und nach einem Jahr Vorlaufszeit entfernt werden.

#### **10.2.5 Geänderte Routen**

Die Routen aus der Kategorie ProductionOrders wurden dahingehend überarbeitet, dass nun allgemein bei Aufzählungen zwei Eigenschaften angeboten werden. Zum einen gibt es nun den *Aufzählungsnamen*, welcher den Wert aus der Datenbank bereitstellt. Zum anderen enthält *das Label des Aufzählungsnamens* eine englischsprachige, ausgeschriebene Bezeichnung. Diese kann als Identifier clientseitig verwendet werden. Für die Filterung können beide Eigenschaften genutzt werden.

Für zukünftige Versionen ist geplant alle Routen auf dieses Schema umzustellen, sodass sie nach und nach vereinheitlicht werden.

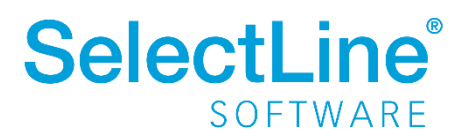

#### **10.2.6 Konfiguration der SelectLine API**

Im Installationsverzeichnis der mobilen Anwendungen befindet sich in dem Ordner "Webapi" eine Konfigurationsdatei (Web.config). Diese Datei enthält unter anderem Optionen zur Konfiguration der SelectLine API.

#### **10.2.6.1 Authentifizierung**

Eine dieser Optionen gibt an, wie lange der Login und die zur Verfügung stehende LoginId ihre Gültigkeit behält. Der Standard dieser Option beträgt 14 Tage. Der Wert und die Option sind in der Datei unter dem Schlüssel "LoginIdValidityPeriod" zu finden. Die Angabe erfolgt, wie im Folgenden zu sehen:

```
value="{Tage}.{Stunden}:{Minuten}:{Sekunden}"
```
#### **10.2.6.2 Kommunikation mit der SelectLine.Api.Backend.exe**

Eine weitere Option ist unter dem Schlüssel "*MilliSecondsDelayOfCancellation*" zu finden. Diese Option gibt an, wie lange auf eine Antwort das SelectLine.Api.Backend gewartet werden soll. Es wird empfohlen, den Wert dieser Option nur zu konfigurieren, sofern viele Anfragen parallel ausgeführt werden sollen.

#### <span id="page-22-0"></span>**10.3 SelectLine MDE**

Mit dieser Version wurde die Angular Version von SelectLine MDE von Version 7 auf Version 11 aktualisiert. Damit einhergehend erfolgte ein Wechsel von Bootstrap 3.4 auf Bootstrap 4.6. Diese Schritte waren notwendig, um die Anwendung, im punkto Erweiterbarkeit und Sicherheit weiterhin auf einem aktuellen Stand zu halten.

#### **Bitte beachten Sie:**

Die Validierung der Konfigurationsdatei wurde korrigiert. Es wird sich nun wieder strikt an das JSON-Datenformat gehalten und es werden keine Fehler mehr toleriert, die in den vorherigen Versionen unter Umständen nicht erkannt wurden. Deshalb kann es jetzt vorkommen, dass die Konfigurationsdatei nicht mehr geladen werden kann. Sie können die Korrektheit der JSON-Datei in diesen Fällen auf der folgenden Seite prüfen: [www.jsonlint.com](https://www.jsonlint.com/)

## <span id="page-22-1"></span>**10.4 SQL Server Login SLDMSAuth für DMS**

Mit dieser Version haben Sie die Möglichkeit, das SelectLine DMS zu nutzen. Damit das DMS auf die Daten im SQL Server zugreifen kann, wird ein eigener Login "SLDMSAuth" während der Reorganisation hierfür angelegt. Das Passwort dieses SQL Server Logins wird zufällig erstellt. Der Login hat lesenden Zugriff auf die **PASSWORT**-Tabelle der Daten-Datenbank sowie auf **KUNDEN**, **LIEFER**, **INTERESS**, **ART**, **MITARBW**, **WPROJEKT** und **RMAVORGANG** der Mandanten-Datenbank.

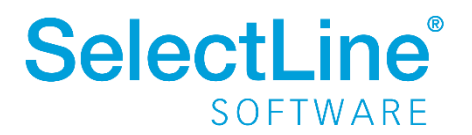

## <span id="page-23-0"></span>**10.5 Produktion**

#### 10.5.1 Tabellenstruktur-Änderungen "Produktionsschritt"

Für das neue Feature der Produktion "Aufgelöste Fertigungslisten" wurde in der Tabelle 'PRODUKTIONSSCHRITT' der SchrittTyp erweitert (,L' - Auflösung) und neue Spalten hinzugefügt (UebergeordnetID, AufloesungFertArtikelID, BedarfFaktor).

Ein Produktionsschritt vom Schritttyp 'L' kennzeichnet eine Auflösung und dient als Container für die importierten Schritte der Ursprungsliste.

Das Feld 'AufloesungFertArtikelID' verweist dabei auf die Spalte 'ID' des aufgelösten Fertigungsartikels in der gleichnamigen Tabelle.

Das Feld 'UebergeordnetID ' ordnet die gesamte Liste der importierten Schritte dem Hauptschritt (Container) zu.

Die Spalte 'BedarfFaktor' enthält einen Berechnungsfaktor, der der Kalkulation und Planung in der Produktionssteuerung zugrunde liegt, ähnlich dem 'MengenFaktor' in der Tabelle 'FERTIGUNGSAUFTRAG'.

#### **10.5.2 GetFSLFertigungsRuestUndMaterialkosten**

Die SQL-Funktion ,SL\_fnGetFSLFertigungsRuestUndMaterialkosten' wurde entfernt. Sie wurde zusammengeführt mit 'SL\_fnGetFSLKalkulationspreisUndKosten'.

#### <span id="page-23-1"></span>**10.6 Digitale Belege**

#### **10.6.1 Dokumente in Datensicherung enthalten**

Wenn der Scan-Pfad nicht angepasst wird, werden die digitalen Belege mit in die Mandantendatensicherung aufgenommen.

## <span id="page-23-2"></span>**11 Version 20.3**

#### <span id="page-23-3"></span>**11.1 Tabellenstruktur-Änderungen für die PC-Kasse**

Durch die Erweiterung der Zahlarten an der PC-Kasse um OP-freie Zahlungen wird das Feld "PCKasseBar2" in der Tabelle "Beleg" für Beträge aus diesen Zahlungen wiederverwendet.

Die Spalte "Zahltyp" in der Tabelle "KasZahl" wird im Programm nicht mehr verwendet und in einer der nächsten Versionen entfernt.

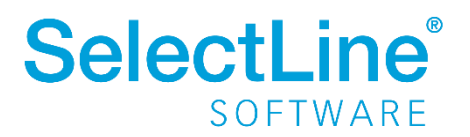

## <span id="page-24-0"></span>**11.2 Tabellenstruktur Änderungen für Kostenrechnung**

In den Tabellen

- "KAuszug"
- "KAuszugW"
- "Kontoauszugsposition"

wurden die Kosteninformationen "Kostenstelle und Kostenträger" in die Tabelle "Kostenbasis" verschoben. Ebenfalls wurde die Kostenschema-Spalte durch die Kostenaufteilung-ID-Spalte ersetzt. Die Informationen dazu befinden sich in der neuen Mandanten-Tabelle "Kostenaufteilung".

Die Tabelle "ZLPosition" wurde ebenfalls mit der Kostenaufteilung-ID Spalte erweitert.

Die Reorganisation migriert die Daten in die neue Struktur.

Die Tabelle "Kostenbasis" wurde ebenfalls in den Mandanten verschoben und für die Programme Rechnungswesen, Warenwirtschaft und Kassenbuch bekanntgemacht.

Die Tabelle "Kontoauszugkosten" wurde entfernt. Diese geht in der neuen Tabelle "Kostenaufteilung" auf.

#### <span id="page-24-1"></span>**11.3 API**

#### **11.3.1 Entfernte Routen**

Die Funktion "POST {{url}}/Documents/{documentKey}/Positions" wurde mit der Version 20.3, wie bereits seit der Version 19.3 angekündigt, entfernt. Zum Anlegen von Belegpositionen gibt es für die verschiedenen Zeilentypen der Belegposition eigene Funktionen.

Die Funktion "POST {{url}}/ManualStorages/{documentNumber}/Positions" zum Lagern manueller Lagerungspositionen war im Aufbau nicht korrekt, weshalb sie durch die Funktion "POST {{url}}/ManualStorages/{documentNumber}/Positions/Store" ersetzt wurde.

#### **11.3.2 API Standardwerte Vorgabe**

Das Verhalten beim Einlesen der API Standardwerte hat sich verändert. Die API Standardwerte können mithilfe der Datei "api standardwerte.json" angepasst werden. Falls diese Datei nicht vorhanden war, wurden die Werte aus der bei jedem Setup mitgelieferten Datei "api\_standardwerte\_vorgabe.json" gelesen. Dieses Verhalten wurde geändert. Die Datei "api standardwerte vorgabe.json" dient nunmehr allein als Vorlage, wird aber nicht mehr ausgelesen, da die Standardwerte direkt im Quellcode hinterlegt wurden.

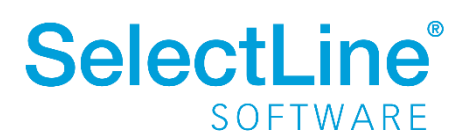

## <span id="page-25-0"></span>**12 Version 20.2**

## <span id="page-25-1"></span>12.1 Tabellenstruktur-Änderungen "TouchKassenLagerung"

Durch die Erweiterung der Touchkasse 2 um die Möglichkeit der Belegübernahme wurde hier eine Zuordnung von mehreren Seriennummern pro Belegposition geschaffen. Aus diesem Grund wurden die Spalten "Typ" und "SerieCharge" aus der Tabelle "TouchKassenLagerung" entfernt. Die verwendeten Serien-/Chargennummern wurden dabei in die Tabelle "SNInfo" verschoben (Typ "B" für das Parken von Bons und Typ "F" für ausstehende Lagerungen an der Touchkasse 2).

## <span id="page-25-2"></span>12.2 Tabellenstruktur-Änderungen "Ressourcen"

Wie zuvor angekündigt sind die Spalten "BasiskalenderID", "FehltagekalenderID"," GesperrtVon"," GesperrtAm" und "Stoerung" der Tabelle "Ressourcen" umgezogen.

Als Teil der Mitarbeiterplanung wurden sie in die neue Tabelle "Produktion Ressourcen" verlagert.

Ergänzend zu den bisherigen Spalten sind "RessourcenTyp" und "RessourcenId" hinzugekommen. Eine Ressource ist fortan ein Betriebsmittel (RessourcenTyp 0) oder ein Mitarbeiter (RessourcenTyp 1). Das Feld "RessourcenId" verweist bei Betriebsmitteln auf "Ressourcen.ID" und bei Mitarbeitern auf "Mitarbw.Nr".

Die Spalte "Stoerung" wurde zudem in "NichtVerfuegbar" umbenannt.

## <span id="page-25-3"></span>**12.3** Tabellenstruktur-Änderungen "Produktionsschritt"

Als Teil der Mitarbeiterplanung hat die Tabelle "Produktionsschritt" eine zusätzliche Spalte "MitMAZeitplanung" bekommen.

## <span id="page-25-4"></span>12.4 Tabellenstruktur-Änderungen "Ressourcenkalendereinheit"

Als Teil der Mitarbeiterplanung hat die Tabelle "Ressourcenkalendereinheit" eine zusätzliche Spalte "RessourceTyp" bekommen. 0 steht dabei für ein Betriebsmittel, eine 1 für einen Mitarbeiter.

## <span id="page-25-5"></span>12.5 Tabellenstruktur-Änderungen "Arbeitspaket"

Die Spalten "Masterauftrag" und "MasterAuftragTyp" wurden ersatzlos entfernt.

#### <span id="page-25-6"></span>12.6 Tabellenstruktur-Änderungen "Leistungseinheiten"

Die Spalten "ID", "Masterauftrag" und "MasterAuftragTyp" wurden ersatzlos entfernt.

## <span id="page-25-7"></span>12.7 Tabellenstruktur-Änderungen "Kosten"

Die Spalte "Typ" wurde in "Abschlussperiode" umbenannt.

Die Spalten "SVerteilung", "TVerteilung" und "JVerteilung" akzeptieren den Wert NULL nicht mehr.

Die Spalte "KRechnungsart" wurde ersatzlos entfernt.

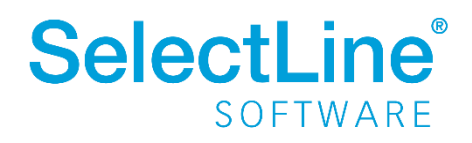

## <span id="page-26-0"></span>**12.8 API**

#### **12.8.1 Umbenennung von API Routen zu Ressourcen in Betriebsmittel**

Die Routen, die das Lesen von Ressourcen und das Setzen einer Störung zu einer Ressource ermöglichen, wurden in der Version in Betriebsmittel umbenannt. Der Hintergrund ist die spätere Unterscheidung der Ressourcen in Betriebsmittel und Kompetenzgruppen. Dementsprechend ändern sich auch die Aufrufe der API. Folgende Routen zum Thema Ressourcen werden mit dieser Version als veraltet markiert und in Zukunft nicht mehr unterstützt.

- **GET {{url}}/Resources**
- **GET {{url}}/Resources/{resourceId}**
- **PUT {{url}}/Resources/{resourceId}**

Die neuen Routen sind:

**GET {{url}}/OperatingResources GET {{url}}/OperatingResources/{resourceId} PUT {{url}}/OperatingResources/{resourceId}**

#### **12.8.2 Aufteilung von API Routen zu Belegen und Manuellen Lagerungen**

Es gibt über die API einen neuen Themenbereich für die manuellen Lagerungen, über die zukünftig alle Abfragen auszuführen sind.

**{{url}}/ManualStorages**

Die ursprünglichen Abfragen über den Themenbereich des Beleges sind mit dieser Version veraltet. Der Belegtyp "M" für manuelle Lagerung wird in Zukunft unter dem Bereich der allgemeinen Belege nicht mehr unterstützt.

#### **12.8.3 Erweiterung der API Route zur Artikelabfrage**

Bei dem Lesen eines Artikels anhand einer Artikelnummer besteht nun die Möglichkeit, weitere Informationen abzurufen. Zur Auswahl stehen "Keine", "Hat Artikel Zubehör?", "Hat Artikel Zuschläge?", "Artikelinformationen in Fremdsprachen" und "Alles".

**{{url}}/Articles/{articleNumber}?additionalFields=3**

Bisher wurden mit jeder Abfrage die Artikelinformationen in Fremdsprachen ausgelesen. Dies bleibt zunächst bestehen, wird aber in der Zukunft durch den Standard "Keine" (additionalFields=0) ersetzt.

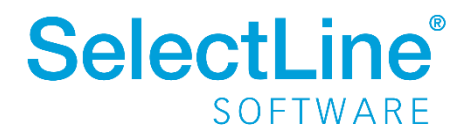

#### **12.8.4 Überarbeitete API Routen zur Bestandsabfrage**

Die Route

#### **GET {{url}}/Articles/Stock**

liefert für Flächen- und Regalläger u. U. falsche Werte bei den reservierten Beständen. Diese Route wurde als veraltet markiert und in Zukunft nicht mehr unterstützt. Stattdessen gibt es 5 neue Routen für unterschiedliche Anwendungsfälle.

#### **GET {{url}}/Articles/{ArticleNumber}/Stocks**

Über diese Route können Bestandsinformationen zu einem Artikel für alle Läger abgerufen werden.

#### **GET {{url}}/Warehouses/Stocks**

Über diese Route können Bestandsinformationen zu allen Artikeln für alle Läger abgerufen werden.

#### **GET {{url}}/Warehouses/{WarehouseNumber}/Stocks**

Über diese Route können Bestandsinformationen zu einem Lager für alle Artikel abgerufen werden. Es werden die Bestände für das gesamte Lager je Artikel summiert.

#### **GET {{url}}/Warehouses/{warehouseNumber}/StoragePlaces/Stocks**

Über diese Route können Bestandsinformationen zu allen Lagerplätzen eines Lagers für alle Artikel abgerufen werden. Es werden die Bestände je Lagerplatz je Artikel summiert.

**GET {url}}/Warehouses/{WarehouseNumber}/StoragePlaces/{StoragePlaceIdentifi er}/Stocks**

Über diese Route können Bestandsinformationen zu einem Lagerplatz für alle Artikel abgerufen werden.

#### <span id="page-27-0"></span>**12.9 Konvertierung von Platzhaltern in E-Mailvorlagen**

Die bisher für E-Mail und Serienmailvorlagen verwendeten Platzhalter werden durch eine Reorganisation aktualisiert und so für die Verwendung von Formeln vorbereitet.

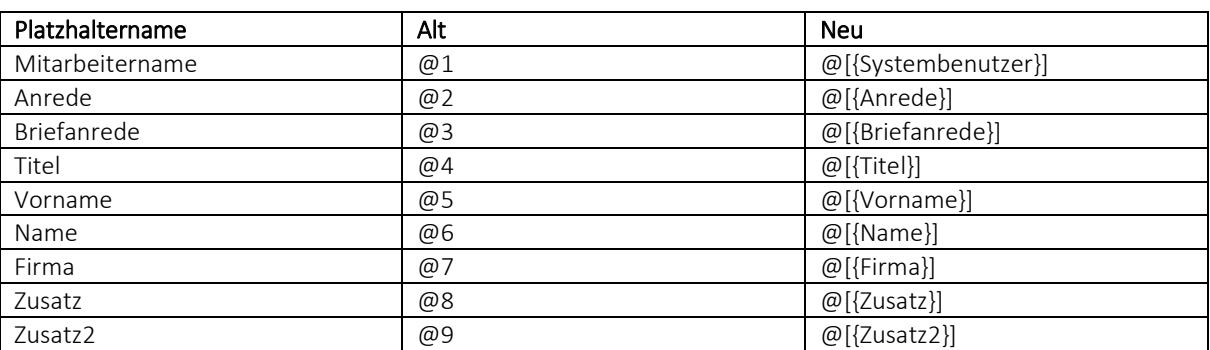

Die Platzhalter ändern sich im Aufbau wie folgt:

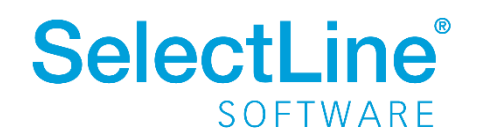

## <span id="page-28-0"></span>**13 Version 20.1**

## <span id="page-28-1"></span>**13.1 Lizenzen in der Datenbank**

Mit dieser Version wurde die Lizenzierung überarbeitet. Die Lizenzen befinden sich nicht mehr im Daten-Verzeichnis, sondern werden in der "LizenzDaten"-Tabelle verwaltet.

Beim Programmupdate wird mithilfe der alten \*.liz-Dateien automatisch versucht, den passenden LizenzKey zu ermitteln. Ist dies erfolgreich, werden die Dateien in "\*.lizbak" umbenannt.

## <span id="page-28-2"></span>**13.2 Anpassungen Toolboxrechte**

Infolge der neuen Lizenzierung ist es möglich, die Toolboxrechte je Programm (Wawi, Rewe, LohnCH) zu vergeben. Die Spalte "ToolboxMode" in der "PASSWORT"-Tabelle (SL Daten) entfällt daher, stattdessen werden diese Einstellungen je Programm nun über XML in der existierenden Spalte "Rechte" abgebildet. Die Migration erfolgt automatisch bei der Reorganisation und übernimmt den alten Wert für alle Programme (Wawi und Rewe, zusätzlich LohnCH für Schweizer Installationen).

## <span id="page-28-3"></span>**13.3 Modulrechte programmübergreifend**

In der Rechteverwaltung können Zugriffsrechte für Module nun programmübergreifend festgelegt werden. So können Sie beispielsweise auch in der Rechteverwaltung im SelectLine Rechnungswesen das CRM Modul der Warenwirtschaft für einen Benutzer sperren und auch freigeben.

## <span id="page-28-4"></span>**13.4 Docuvita Objektkennung enthält Versions Id**

Um die eindeutige Identifikation eines Dokuments zu gewährleisten, wurde die Objektkennung erweitert. Diese besteht nun aus Dokument Id und Versions Id.

## <span id="page-28-5"></span>**13.5 ELO – Neue JavaScripte**

Die Recherche für ELO wurde auch auf JavaScript umgestellt. Um die ELO-Schnittstelle weiter nutzen zu können, müssen Sie die Skripte über die Mandanteneinstellungen aktualisieren.

## <span id="page-28-6"></span>**13.6 Tabellenstruktur-Änderung zum RMA-Status**

Der Status des RMA-Vorgangs wird nicht länger in seiner ursprünglichen Form in der Tabelle "RMAVORGANG" festgehalten. Das Feld "Status" gibt nun den "Erledigt"-Status des RMA-Vorgangs wieder, welcher "0" (Offen) oder "1" (Erledigt) sein kann.

In diesem Zuge bezieht sich die Status-Auswahl in den RMA-Auswertungen nicht länger auf den Status des RMA-Vorgangs sondern auf den Status der Positionen. Artikel- und Kundenhistorie zeigen nun ebenso den jeweiligen Positionsstatus an.

## <span id="page-28-7"></span>**13.7 Gutscheinverknüpfung geändert**

Die Verknüpfung von Kassenbelegen zu Gutscheinen erfolgt nicht mehr über das Tabellenfeld "FreierText1" in den Belegpositionen. Um sicherzustellen, dass immer korrekte Daten für die

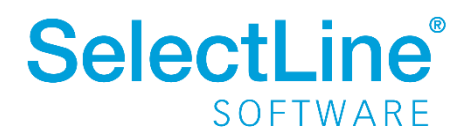

einheitliche digitale Schnittstelle (EDS) zur Verfügung stehen, wird die Verknüpfung nun über die neue Tabelle "GSchein" hergestellt.

#### <span id="page-29-0"></span>**13.8 Stornieren von Kassenbelegen**

Für die Verknüpfung vom Originalbeleg zum Stornobeleg wurde eine neue Tabelle "STORNOLINK" ergänzt. Sie beinhaltet in der Spalte "StornoBelegID" den Originalbeleg (welcher storniert wurde) und in der Spalte "BelegId" den Beleg, über den storniert wurde.

## <span id="page-29-1"></span>**14 Version 19.3**

#### <span id="page-29-2"></span>**14.1 Freigabe SQL Server 2019**

Ab dieser Version wird der SQL Server 2019 von den SelectLine Programmen unterstützt.

Microsoft hat mit dem Feature "Inlining benutzerdefinierter Skalarfunktionen" die Leistung von Abfragen im SQL Server 2019 verbessert. Aktuell ergeben sich jedoch Probleme mit einigen in unseren Programmen verwendeten Skalarfunktionen, die sich auf einen Fehler im SQL Server 2019 zurückführen lassen. Aus diesem Grund wird das Feature bei der Reorganisation der Programm- /Mandantendaten auf der jeweiligen Datenbank vorerst deaktiviert.

## <span id="page-29-3"></span>**14.2 ELO Dokumentenstatus wird nicht mehr überschrieben**

Wird ein Dokument per ELO-Java Client Schnittstelle archiviert, erhält es nicht mehr automatisch den Dokumentenstatus "Keine Änderung möglich", sondern erhält den Standardwert, der in der entsprechenden Verschlagwortungsmaske hinterlegt ist. Diesen können Sie über die ELO Administration Console unter Verschlagwortungsmasken\"Optionen der Einträge" ändern.

## <span id="page-29-4"></span>**14.3 Mobile Manager**

#### **14.3.1 Einstellungen für den Service in SelectLine Mobile entfallen**

Der Service wurde entfernt, womit auch die nötigen Einstellungen und Konfigurationen nicht mehr vorgenommen werden müssen.

#### **14.3.2 Zugriff auf die mobilen Programme per HTTPS**

Der Mobile Manager unterstützt bei der Einrichtung der mobilen Applikationen nur noch das HTTPS-Protokoll.

#### <span id="page-29-5"></span>**14.4 API**

#### **14.4.1 Positionen vom Artikeltyp Versandartikel anlegen**

Es können jetzt auch Artikel vom Typ "Versandartikel" per API als Belegpositionen hinzugefügt werden. Dies erfolgt über eine separate Route: POST /Documents/{documentKey}/ShippingItemPosition. Weitere Informationen dazu finden Sie auch unter [14.4.3.](#page-30-5)

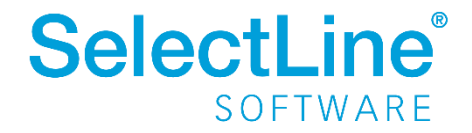

#### **14.4.2 Veraltete API Route gelöscht**

Die Funktion "GET Documents/{documentKey}/Positions/{positionIdentifier}/QuantityUnits" steht nicht mehr zur Verfügung. Diese Funktion wurde mit der Version 18.3 bereits als veraltet markiert und wird nun mit der Version 19.3 entfernt. Als Ersatz steht die gleiche Funktionalität unter folgender Route zur Verfügung: GET Articles/{articleNumber}/QuantityUnits/{supplierNumber}

#### <span id="page-30-5"></span>**14.4.3 API Route zum Anlegen der Belegpositionen aufgeteilt**

Es können erstmals verschiedene Artikelpositionstypen bei der Anlage einer Belegposition verwendet werden. Da diese Artikel andere Daten benötigen als z. B. Artikel vom Typ "A", haben wir uns entschieden einzelne Routen für jeden Artikeltyp anzubieten.

Die ursprüngliche Route: POST /Documents/{documentKey}/Positions bleibt noch erhalten, wurde aber als obsolet markiert.

## <span id="page-30-0"></span>**14.5 Manuelle Lagerung über COM**

Mit der Version 18.2 wurde die COM-Schnittstelle um das Anlegen manueller Lagerungen ergänzt.

Wie auch im Dialog zu den manuellen Lagerungen, ist das Bearbeiten und Löschen von Positionen nicht möglich. Details entnehmen Sie bitte der "Dokumentation COM-Schnittstelle Warenwirtschaft".

**Bitte beachten Sie:** Der bisher genutzte, undokumentierte Weg hat nicht absehbare Seiteneffekte und führt in einigen Konstellationen zu Fehlern. Wie bereits seit Version 18.2 angekündigt, steht ab der Version 19.3 der undokumentierte Weg nicht mehr zur Verfügung.

## <span id="page-30-1"></span>**15 Version 19.2**

## <span id="page-30-2"></span>**15.1 Abkündigung SQL-Server 2012**

Der Microsoft SQL Server 2012 wird durch die SelectLine Programme nicht mehr unterstützt. Das Ende des Mainstream Supports von Microsoft war bereits am 11.07.2017. Die Programme von SelectLine laufen dann ausschließlich auf Microsoft SQL Servern der Version 2014 oder neuer.

## <span id="page-30-3"></span>**16 Version 19.1**

## <span id="page-30-4"></span>**16.1 HTTPS mit SSLv3 deaktiviert**

Die Kommunikation der Programme über die HTTPS-Schnittstelle erfolgt ab sofort ohne Unterstützung des SSLv3 Protokolls, da dieses als "gebrochen" gilt.

Für weitere Informationen besuchen Sie bspw. [https://disablessl3.com/.](https://disablessl3.com/)

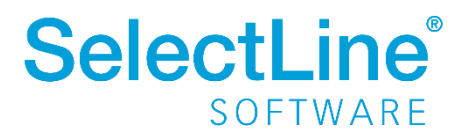

## <span id="page-31-0"></span>**16.2 Neue API-Funktionen zum Test**

Die mit der Version 19.1 ausgelieferten neuen Funktionen der SelectLine API sind nicht Teil der mit der Toolbox lizenzierten Funktionen. Sie können im Laufe des Jahres 2019 individuell lizenziert werden. Genauere Informationen dazu folgen separat.

Bis zu diesem Zeitpunkt ist eine testweise Nutzung im Rahmen der bisherigen Toolboxlizenzierung ohne Zusatzkosten möglich.

## <span id="page-31-1"></span>**16.3 SelectLine API Backend.exe nicht mehr über das Setup Mobile Anwendungen**

Mit der Version 19.1 enthält das Setup der Mobilen Anwendungen nicht mehr die "SelectLine API Backend.exe". Diese wird jetzt durch den Backendmanager aus dem freigegebenen Datenpfad der Warenwirtschaft Installation kopiert. Dadurch wird sichergestellt, dass die Version der Warenwirtschaft immer genau zu der Version der "SelectLine API Backend.exe" passt.

## <span id="page-31-2"></span>**16.4 Änderungen der Zuordnungen von Bestellungen in der Tabelle "BelegP"**

Wie bei der Werkauftragsumstellung wird künftig das Feld "Fertigung" nicht mehr unterstützt. Verknüpfungen von Belegpositionen mit Bestellungen werden jetzt ebenfalls über die Tabelle "BELEGPVERWEIS" abgebildet. Die Kennung der auslösenden Belegposition entspricht der Quelle und Kennung der Bestellung der Fertigung.

## <span id="page-31-3"></span>16.5 Tabellenstruktur-Änderung "BelegpVerweis"

Für den Fertigungsauftrag wurde die Tabelle "BELEGPVERWEIS" um die Spalten "QUELLEID" und "FERTIGUNGID" erweitert.

"QUELLEID" entspricht dem auslösenden Verbrauchsartikel der neuen Tabelle "FERTIGUNGSARTIKEL". "FertigungId" steht für einen Ergebnisartikel der ebenfalls neuen Tabelle "FERTIGUNGSBEDARF".

## <span id="page-31-4"></span>16.6 Tabellenstruktur-Änderung "Plantafel"

Die bisherigen Plantafel-Tabellen "ARBEITSPLAN" und "ARBEITSPLANDETAIL" wurden in "PRODUKTION" bzw. "PRODUKTIONSSCHRITT" umbenannt.

Wie zuvor werden in diesen Tabellen angelegte Arbeitspläne mit den zugehörigen Arbeitsschritten abgespeichert. Hinzu kommen nun die Details von Fertigungsaufträgen, die Fertigungslisten und Arbeitsschritt-Vorlagen.

Zur Unterscheidung gibt es in der Tabelle "PRODUKTION" eine neue Spalte "Typ". Der "PRODUKTIONSSCHRITT" enthält analog den "FertigungTyp".

- 0 Arbeitsplan
- 1 Fertigungsliste
- 2 Arbeitsschritt-Vorlage

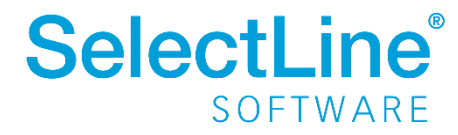

3 – Fertigungsauftrag

Die Tabelle "PRODUKTION" wurde weiterhin um die Felder

- "Status" ("In Bearbeitung", "Freigegeben", "Gesperrt")
- "Vorlauffrist"

erweitert.

In der Tabelle "PRODUKTIONSSCHRITT" wurden zusätzlich das Feld

- "ArbeitsplanID" in "FertigungsId"
- "ArbeitsfolgeTyp" in "SchrittTyp"

umbenannt.

Ergänzt wurden Spalten für

- Berechnungsformeln zur Ermittlung der Plan- ("PlanzeitFormel"), Personal-("PersonalzeitFormel") und Liegezeit ("LiegezeitFormel")
- "PosNummer"
- "Vorlagennummer"
- "Vorlauftagen"
- "Termin**.**

## <span id="page-32-0"></span>16.7 Tabellenstruktur-Änderung "Lager"

Die Tabelle "LAGER" wurde um die zwei neuen Spalten "Einlagsperre" und "Inaktiv" erweitert. Die Spalten geben an, ob das Lager eine Einlagerungssperre hat oder inaktiv gesetzt wurde.

Der Datentyp der Spalte "Auslagersperre" wurde geändert von "nvarchar(1)" auf "bit". Die Programmreorganisation konvertiert die Werte automatisch.

## <span id="page-32-1"></span>**16.8 Änderungen an SQL-Prozeduren**

Die SQL-Prozedur "SL\_spCheckGetStandortLagerLagerplatz" wurde angepasst, um die neue Einlagerungssperre des Lagers zu beachten. Die Parameter der Prozedur haben sich dementsprechend geändert.

#### <span id="page-32-2"></span>**16.9 Umstellung der Adressverweise in den Verkaufschancen**

Die bisher verwendete "CRM\_ADRESSEN\_ID" (Tabelle "CRM\_ADRESSEN") als Fremdschlüssel der Felder "CRM\_ADRESSEN\_ID", "Person\_ID" und "Vermittler\_ID" (Tabelle "VERKAUFSCHANCEN") wird durch die "Id" ersetzt, um in Zukunft den Import von Verkaufschancen zu ermöglichen. Bestehende Verweise in der "VERKAUFSCHANCEN"-Tabelle werden beim Reorg umgestellt.

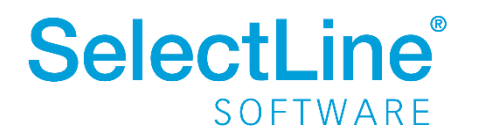

## <span id="page-33-0"></span>**17 Version 18.3**

## <span id="page-33-1"></span>**17.1 Änderung der Struktur der Passwort-Tabelle**

Die Spalten "Mandantensperre", "Menüsperre", "Modulsperre" und "Klassensperre" aus der Passwort-Tabelle wurden entfernt. Diese Informationen sind in der XML-Struktur der Spalte "Rechte" enthalten.

## <span id="page-33-2"></span>**17.2 Einführung von Rollen und Benutzern in der Passwort-Tabelle**

Mit dieser Version steht Ihnen die rollenbasierte Benutzerverwaltung zur Verfügung. Benutzer können nicht mehr nur von einem einzelnen Benutzer ableiten, sie können fortan von mehreren Rollen erben.

Hierfür wird das Feld "Muster" entfernt und die neue Tabelle "PasswortZuordnung" verwendet. Gleichzeitig wird das Feld "Typ" eingeführt. Dieses kann die Werte "0" für Benutzer oder "1" für Rolle annehmen.

Beim Programmupdate werden die vorhandenen Datensätze automatisch in Benutzer und Rollen umgewandelt.

Hierbei gibt es folgende Fälle:

- 1. Das Passwort leitet nicht ab und wird nicht abgeleitet  $\rightarrow$  Passwort wird zu einem Benutzer.
- 2. Das Passwort leitet nicht ab und wird abgeleitet  $\rightarrow$  Passwort wird zu einer Rolle.
- 3. Das Passwort p1 leitet ab von m1  $\rightarrow$  Passwort p1 wird zu einem Benutzer p1 mit Rolle m1, das Feld "Rechte" in p1 wird geleert. Dadurch wirken alle Rechte von m1.
- 4. Sonderfall: Das Passwort p2 leitet ab von m2, m2 leitet auch ab  $\rightarrow$  Passwort p2 wird zu einem Benutzer ohne Rolle, das Feld "Rechte" wird aus m2 zu p2 kopiert. Dadurch bleiben die vorher wirkenden Rechte erhalten.

## <span id="page-33-3"></span>**17.3 OP-Views veraltet**

Die SQL-Views "SL\_vOPListe", "SL\_vOPListeAlt" und "SL\_vBuchOP" wurden als veraltet gekennzeichnet, da sie im Programm nicht mehr verwendet werden. Die Views werden nicht mehr gepflegt, weswegen der direkte Zugriff auf die "OPOS"-Tabelle in Erwägung gezogen werden sollte.

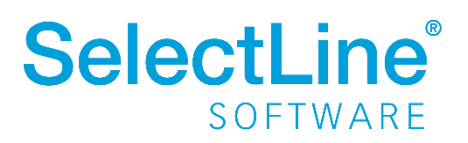

## <span id="page-34-0"></span>**17.4 Veraltete Route in der SelectLine API**

Die Route zum Lesen der Mengenumrechnungen in der Ressource "Document" wurde als veraltet markiert.

- GET ../Documents/{documentKey}/Positions/ {positionIdentifier}/QuantityUnits? [+DocumentPositionQuantityUnitListFilter]
- Liest zu einer Position des angegebenen Beleges die vorhandenen Mengenumrechnungen. Dafür werden der Belegtyp und die Belegnummer benötigt.
- Authorization ist notwendig.
- · Benötigt: Berechtigung zum Lesen von Belegen
- · Funktion ist veraltet.

#### Für diese Funktionalität gibt es jetzt eine neue Route in der Ressource "Article".

GET ../Articles/{articleNumber}/QuantityUnits/ {supplierNumber}?[+BaseListFilter]

- Gibt die Mengenumrechnungen zu dem Artikel mit dem Lieferanten zurück
- Authorization ist notwendig
- · Benötigt: Berechtigung zum Lesen eines Artikels

## <span id="page-34-1"></span>**18 Version 18.2**

## <span id="page-34-2"></span>**18.1 Änderung der Verschlüsselung in der Programm-Ini (bspw. Fakt.ini)**

Die Verschlüsselung für die beiden Werte "Benutzer" und "Passwort", die für die Standardanmeldung verwendet werden, wurde angepasst. Sie werden nun unter den beiden neuen Werten "User" und "Password" gespeichert.

Das Programm konvertiert beim Programmstart die beiden alten Werte mit der neuen Verschlüsselung in die beiden neuen Werte.

## <span id="page-34-3"></span>**18.2 Druck: Keine Verweisplatzhalter auf berechnete Spalten mehr möglich**

Grund hierfür ist eine Verbesserung der Performance.

Es gibt aber bereits die Möglichkeit, über Formelfunktionen einige Fälle abzubilden

Dies beinhaltet:

- 1. Bestand()
- 2. Bestellt()
- 3. Reserviert()

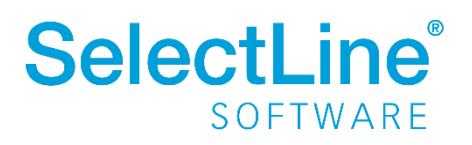

## <span id="page-35-0"></span>**18.3 Überarbeitung der Funktionen zur Preisberechnung**

Bei der Überarbeitung der Preisberechnung wurden alte SQL-Funktionen durch neue ersetzt bzw. sind neue SQL-Funktionen entstanden. Die alten SQL-Funktionen sind vorerst noch im Programm vorhanden, werden aber vom Programm nicht weiterverwendet und werden in einer zukünftigen Version entfernt werden.

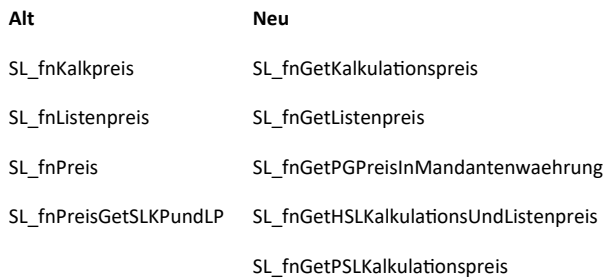

## <span id="page-35-1"></span>18.4 Änderungen der Zuordnung von Werkaufträgen in der Tabelle "BelegP"

Im Zuge der Umstellung auf Mehrfachverknüpfung von Belegpositionen mit "Werkaufträgen" wird das Feld "FERTIGUNG" nicht mehr unterstützt.

Für die Mehrfachverknüpfung wurde eine neue Verknüpfungstabelle "BELEGPVERWEIS" angelegt. Als Quelle wird die Kennung der auslösenden Belegposition und als Fertigung die Hauptkennung des Werkauftrages persistiert.

Bei Bestellungen wird dieses Feld weiterhin unterstützt.

## <span id="page-35-2"></span>**18.5 Änderung der Ressource "Warehouse" in der SelectLine API**

Im Zuge der Weiterentwicklung der SelectLine API fiel auf, dass die Properties "KindFlag" und "ModeFlag" der Ressource "Warehouse" vertauscht waren.

Neu:

- "KindFlag" entspricht dem Feld Lagertyp in der Tabelle "LAGER"
- <span id="page-35-3"></span>• "ModeFlag" entspricht dem Feld Lagerart in der Tabelle "LAGER"

## **19 Version 18.1**

## <span id="page-35-4"></span>**19.1 Zugriffsebenen per USER.DAU entfernt**

Wie bereits mit Auslieferung der Version 17.3 in diesem Dokument angekündigt, wurde nun der zu Testzwecken eingeführte "INI"-Schalter für die Zugriffsebenen per USER.DAU entfernt.

"[ACCESS]

BlobKey = Statement nach dem Where"

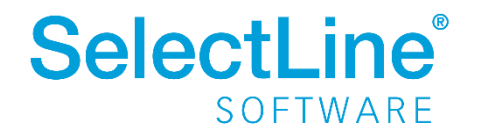

## <span id="page-36-0"></span>**20 Version 17.4.0**

Alle Änderungen befinden sich im Dokument "Datenbankänderungen.html".

## <span id="page-36-1"></span>**21 Version 17.3.5**

## <span id="page-36-2"></span>**21.1 Änderung des Registrierungsschlüssels für die Telefonleitung**

Die Leitung wird neu als Schlüssel "Leitung" (vor Version 17.3.5 im Feld "DEVICE") unter folgendem Registrierungspfad gespeichert:

Computer\HKEY\_CURRENT\_USER\Software\SelectLine Software\Local\TAPI\

## <span id="page-36-3"></span>**22 Version 17.3.0**

## <span id="page-36-4"></span>**22.1 Programminterne Datentypänderung im Lager**

Seit der Version 12.0 wird in den "Lager"-Tabellen der nicht gerundete Datentyp "BCD" verwendet. Durch die Ablösung des Datenbankframeworks ist es nun möglich geworden, diesen Datentyp auch im Programm zu verwenden.

Seit dieser Version wird nun ebenfalls programmintern im Lager der nicht gerundete Datentyp "BCD" verwendet. Probleme mit Rundungsdifferenzen beim Summieren und Subtrahieren von Lagermengen und Beständen sollen dadurch vermieden werden.

## <span id="page-36-5"></span>**22.2 Parameteränderung für die Toolbox und COM-Funktion "DruckeBelegMitVorlage"**

Der Parameter "AnzahlKopien" für die COM-Funktion "DruckeBelegMitVorlage" sowie für die Toolbox Programmfunktion "Drucken eines Beleges mit einer Druckvorlage" der Warenwirtschaft, wurde umbenannt in "AnzahlExemplare". Beide Programmfunktionen akzeptieren und verarbeiten den alten Parameter "AnzahlKopien" weiterhin, sofern der Parameter "AnzahlExemplare" nicht existiert.

## <span id="page-36-6"></span>**22.3 Externe Komponenten**

Für die Verarbeitung von ZUGFeRD-Dokumenten wurde die Installation um die externe Komponente "CIB ZUGFERD SDK" in der Version 1.5.0 erweitert.

## <span id="page-36-7"></span>**22.4 SelectLine PDF Printer 4 (Amyuni)**

Durch interne Programmumstellungen funktioniert der SelectLine PDF Printer 4 nicht in Kombination mit Windows 10. In diesem Fall muss der für die PDF-Ausgabe zu nutzende PDF-Treiber in den Programmeinstellungen auf Intern oder PDFCreator umgestellt werden. Der PDFCreator ist nicht Bestandteil des Applikationssetups und muss separat installiert werden.

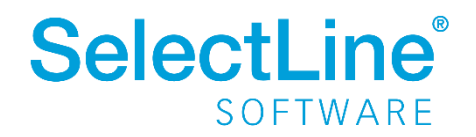

## <span id="page-37-0"></span>**23 Version 17.2.0**

Alle Änderungen befinden sich im Dokument "Datenbankänderungen.html".

## <span id="page-37-1"></span>**24 Version 17.1.0**

#### <span id="page-37-2"></span>**24.1 Strukturänderungen an der Tabelle "CRM Adressen"**

Für die Umsetzung der Funktionen im neuen CRM-Modul ist in der Version 17.1 eine Änderung der Tabellenstruktur notwendig. Die Felder "Abteilung" und "Funktion" werden nur noch für Adressen verwendet. Für Kontakte werden diese in eine neue Tabelle verschoben, um bspw. eine Mehrfachverknüpfung von Kontakten zu Hauptadressen zu realisieren.

Im Zuge der Mehrfachzuordnung wird das Feld "Hauptadresse" nicht mehr unterstützt und in einer der nächsten Versionen entfernt. Für die Mehrfachzuordnung gibt es eine neue Verknüpfungstabelle ("CRM PersonenLink").

Mit der Version 17.1 werden alle Eigenprogrammierungen und Anpassungen noch wie gewohnt funktionieren.

#### <span id="page-37-3"></span>**24.2 Keine automatische Anpassung von Makroparametern**

Die automatische Konvertierung von Makroparametern beim Programmupdate sowie beim Ein- und Ausschleusen von Makro erfolgt nun nicht mehr automatisch. Eventuell vorhandene Parameter, die nach der Umstellung des Datenbankframeworks zur 16.3 noch gültig waren, müssen nun manuell umgestellt werden. Siehe dazu auc[h 26.4](#page-38-6) [Neue Syntax von Makroparameter.](#page-38-6)

## <span id="page-37-4"></span>**25 Version 16.4.0**

#### <span id="page-37-5"></span>**25.1 Vorlagemandanten als LZ2**

Ab dieser Version liegen die System-Vorlagemandanten nicht mehr als ausführbare Skript-Dateien vor, sondern als LZ2-Datensicherungen. Bei der automatischen Reorganisation beim Programmstart werden die vorhandenen System-Vorlagemandanten automatisch aktualisiert. Dadurch sind sie immer aktuell und können bspw. beim Jahreswechsel ohne Aktualisierung verwendet werden.

## <span id="page-37-6"></span>**25.2 Robuster in instabilen Netzwerken und neues Connection-Pooling**

Durch die Umstellung der Datenbankzugriffsschicht ist das Programm nun robuster in instabilen Netzwerken. Eine Datenbankverbindung muss nur noch dann geöffnet sein, wenn Daten geholt oder gesendet werden. Dadurch ist es möglich, kurzzeitige Ausfälle des Netzwerks zu kompensieren. Damit aber nicht bei jeder Datenbankabfrage erneut eine Verbindung aufgebaut wird, verwendet das Programm gleichzeitig ein neues Connection-Pooling, das jede angeforderte Verbindung offenhält und wiederverwendet. Dadurch gibt es nun nicht mehr nur eine einzelne Verbindung zur Datenbank, sondern so viele Verbindungen wie notwendig. Bei verschiedenen Programmaktionen, wie bspw. das Wechseln eines Mandanten, werden alle bestehenden Verbindungen geschlossen.

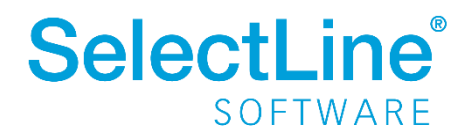

## <span id="page-38-0"></span>**25.3 Windows 7 und Windows Server 2008 R2**

Ab der Version 16.4 werden die Betriebssysteme Windows 7 und Windows Server 2008 R2 von uns nicht mehr unterstützt (Ende Mainstream Support von Microsoft war bereits am 13.01.2015). Unsere Programme laufen weiterhin auf diesen Systemen. Sie werden von uns aber zukünftig nicht mehr getestet und es werden keine ausschließlich im Zusammenhang mit diesen Betriebssystemen auftretenden Fehler mehr korrigiert.

#### <span id="page-38-1"></span>**25.4 Plantafel**

Die Dateien der Plantafel sind ab dieser Version in einem eigenen Unterordner zu finden.

## <span id="page-38-2"></span>**26 Version 16.3.0**

#### <span id="page-38-3"></span>**26.1 Mindestversion 14.3**

Die Mindestversion aller Programme für ein Update wurde auf 14.3 festgelegt. Mandanten vor dieser Version können nicht mit der aktuellen Programmversion geladen werden. Hiervon sind alle Daten und Mandantensicherungen betroffen.

Soll ein Update von einer älteren Version, bspw. 13.1 auf die 16.3 gemacht werden, muss mindestens der Zwischenschritt über die 14.3 vorgenommen werden.

Alte Sicherungen müssen manuell aktualisiert und wieder gesichert werden.

#### <span id="page-38-4"></span>**26.2 Neue Mindestversion der Toolboxsicherungen**

Wie für die Programmversion ist auch für die Toolboxsicherung eine neue Mindestversion festgelegt worden. Fortan können nur noch Toolboxsicherungen, die mit einem Programm nach Version 12.0 entstanden sind, eingespielt werden.

#### <span id="page-38-5"></span>**26.3 ADO Ablösung**

Ab der Version 16.3.0 erfolgt die Kommunikation mit der Datenbank nicht mehr über die ADO-Schnittstelle, sondern mithilfe des SDAC-Frameworks über den SQL Server Native Client. Der SQL Server native Client wird automatisch über das Setup auf dem Rechner installiert.

#### <span id="page-38-6"></span>**26.4 Neue Syntax von Makroparametern**

Durch die Umstellung des Datenbankframeworks gehen auch Änderungen bei der Erkennung von Parameterbezeichnern in Makros einher. Zuvor war es möglich, Bezeichner in Hochkomma ("'..'") zu setzen. Wenn der Parameter ein Leerzeichen enthält oder mit einer Zahl beginnt, muss dieser nun in eckigen Klammern  $($ " $[$ ..]") stehen.

Alt:

"SELECT \* FROM ART WHERE ArtikelNummer = :'Geben Sie bitte eine Artikelnummer ein';"

Neu:

"SELECT \* FROM ART WHERE ArtikelNummer = :[Geben Sie bitte eine Artikelnummer ein];"

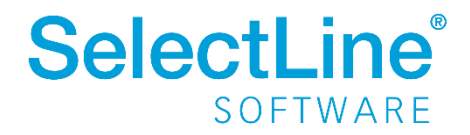

## <span id="page-39-0"></span>**26.5 Extrafelder vom Typ Zeit und Datum werden zu Datum+Zeit**

Durch die Ablösung von ADO werden nun Extrafelder vom SQL Server Datentyp "TIME" und "DATE" unterstützt. In früheren Versionen wurden Extrafelder, die die Einstellung Zeit bzw. Datum besaßen, auch im SQL Server mit "DATETIME" angelegt, da ADO nur diesen Datentypen kannte.

Damit beim Update auf Version 16.3 keine Informationen verloren gehen, werden alle vorhandenen Extrafelder, die als "Zeit" bzw. "Datum" deklariert wurden, auf "Datum+Zeit" geändert. Möchte man dies verhindern, muss das Programm vor der Reorganisation mit dem Startparameter "KeineExtrafelderZuDateTime" gestartet werden.

Damit in diesem Zusammenhang gleich die richtigen Datentypen auf dem SQL Server angepasst werden, bietet es sich an, mit dem Startparameter "Reorg" eine Zwangsreorganisation auszuführen. Andernfalls werden die Datentypen erst bei der nächsten Extrafeldanpassung geändert.

Die Datentypänderung erfolgt auch beim Import einer Toolboxsicherung, die mit einer Programmversion vor 16.3 erstellt wurde. Auch hierbei kann mit dem Startparameter "KeineExtrafelderZuDateTime" die Konvertierung der Datentypen verhindert werden.

## <span id="page-39-1"></span>**26.6 Feldtypänderungen von DATETIME auf TIME**

Die Felder "BasislastschriftFrist" und "FirmenlastschriftFrist" in der Tabelle "BANKKONTO" ändern den Datentypen im SQL Server von "DATETIME" auf "TIME".

## <span id="page-39-2"></span>**26.7 Mehrmonitorbetrieb**

Ab der Version 16.3 ist es möglich, alle Fenster auf einen zweiten Monitor zu verschieben. Dies war bisher nur dem Fenster des CRM-Moduls vorbehalten. Die rechnerbezogene Einstellung vom CRM-Modul wird für alle Fenster automatisch übernommen.

#### <span id="page-39-3"></span>**26.8 Plantafel**

Im Zuge der Überarbeitung des Basiskalenders in der Plantafel wurde eine neue Tabelle "[dbo].[PLANTAFELKALENDEREINTRAG]" erstellt, welche die Tabelle "[dbo].[BASISLEISTUNGSZEITRAUM]" ablöst.

## <span id="page-39-4"></span>**27 Version 16.2.0**

## <span id="page-39-5"></span>**27.1 Umbenennung Feld ID in der Tabelle Nummernkreis**

Das Feld "Nummernkreis.ID" wird nicht mehr verwendet und wurde deshalb in "Nummernkreis.IDAlt" umbenannt.

## <span id="page-39-6"></span>**27.2 Externe Komponenten**

Verschiedene externe Komponenten wurden auf die neueste Version aktualisiert.

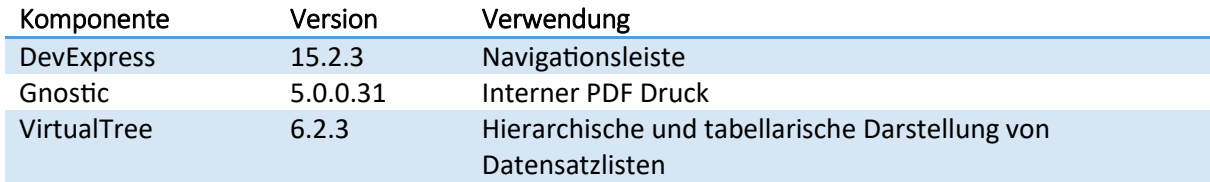

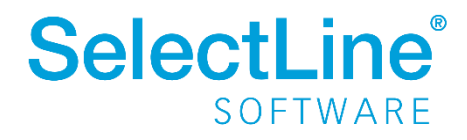

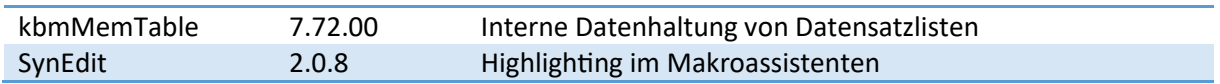

## <span id="page-40-0"></span>**28 Version 16.1.0**

#### <span id="page-40-1"></span>**28.1 Verschiebung Feld Cor1**

Als Ergänzung zu den Änderungen an der Tabelle "BANKBEZUG" sowie der neuen Stammdaten-Tabelle "BANKKONTO" in der Version 15.1.0 wurde das Feld "Cor1" ebenfalls in die Tabelle "BANKKONTO" verschoben.

Das Feld "BANBEZUG.Cor1" wurde in "BANKBEZUG.Cor1Alt" umbenannt.

Die Übernahme der Werte erfolgt automatisch beim erstmaligen Öffnen des Mandanten.

#### <span id="page-40-2"></span>**28.2 Externe Komponenten**

Folgende externe Komponenten wurden auf die neueste Version aktualisiert.

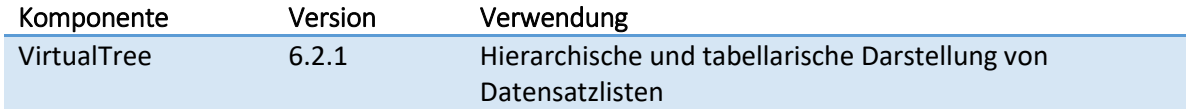

## <span id="page-40-3"></span>**29 Version 15.1.0**

#### <span id="page-40-4"></span>**29.1 Neue Stammdaten "Bankkonten"**

Sämtliche Informationen, die Konten bei einem Kreditinstitut identifizieren und/oder betreffen, wurden aus den Bankbezügen herausgelöst und in ein neues, eigenständiges Stammdatenelement "Bankkonten" (Tabellenkürzel: "BF, Schlüssel: Nummer") ausgelagert. Per Verweis werden Bankbezug und Bankkonto verknüpft (der Bankbezug verweist auf die ID des Bankkontos).

Das Update auf Version 15.1.0 kümmert sich dabei selbstständig um die Auslagerung relevanter Daten aus dem Bankbezug in entsprechende Datensätze der Tabelle "Bankkonto" sowie um die korrekte Verknüpfung. Folgende Daten sind betroffen:

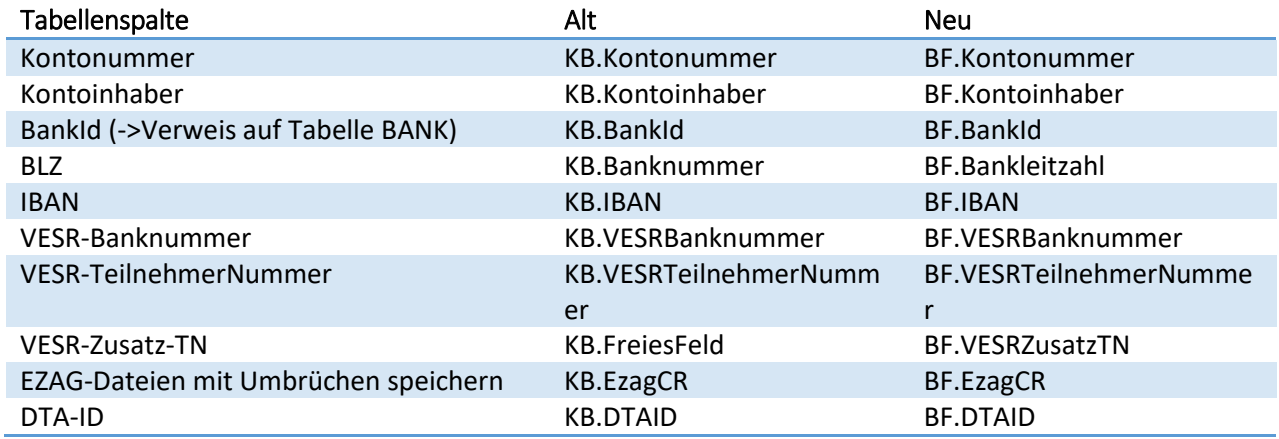

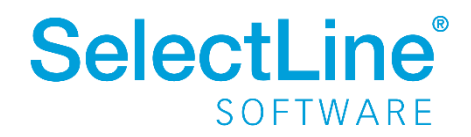

Die nicht mehr verwendeten Spalten der Tabelle "Bankbezug" sind zwar noch vorhanden, wurden jedoch umbenannt und tragen nun das Suffix "Alt". Diese werden in einer zukünftigen Version entfernt.

Hinweis: Die Spalte "Währung" ist auch nach dem Update noch in beiden Tabellen zu finden. Der Inhalt des Feldes wird im Rahmen des Updates auf Version 15.1.0 nur dann vom Bankbezug in das Bankkonto übernommen, wenn zwischen Bankbezug und Bankkonto eine eineindeutige (1:1) Beziehung hergestellt werden kann, also nicht mehrere Bankbezüge pro Bankkonto existieren.

#### **Neue View "SL\_vBankbezug" (Kürzel: BN)**

Eine neue View "SL\_vBankbezug" verknüpft Bankbezug und Bankkonto und stellt die Daten beider Tabellen zur Verfügung. Durch eine interne Verknüpfung der neuen View mit dem bisherigen Tabellenkürzel "KB" für die Bankbezüge wird sichergestellt, dass Sonderlösungen oder eigens erstellte Druckvorlagen, die auf Bankverbindungsdaten des ehemaligen Bankbezugs basieren (z. B. Rechnungsformulare mit Verweis auf die eigenen Geschäftskonten) gänzlich ohne Anpassungen weiterhin funktionieren.

#### <span id="page-41-0"></span>**29.2 Neue Tabellen für Bankassistent**

Wird ein Bankkonto für E-Banking aktiviert, ist das mit dem Bankbezug verknüpfte Bankkonto die Basis für den Abruf. Darüber hinaus werden alle online abgerufenen Kontoauszugsdaten in zwei neue Tabellen abgelegt. Die Tabelle "KAUSZUG" (Rechnungswesen) bzw. "KAUSZUGW" (Warenwirtschaft) wird für dieses Bankkonto ab dem Zeitpunkt der Umstellung nicht mehr verwendet.

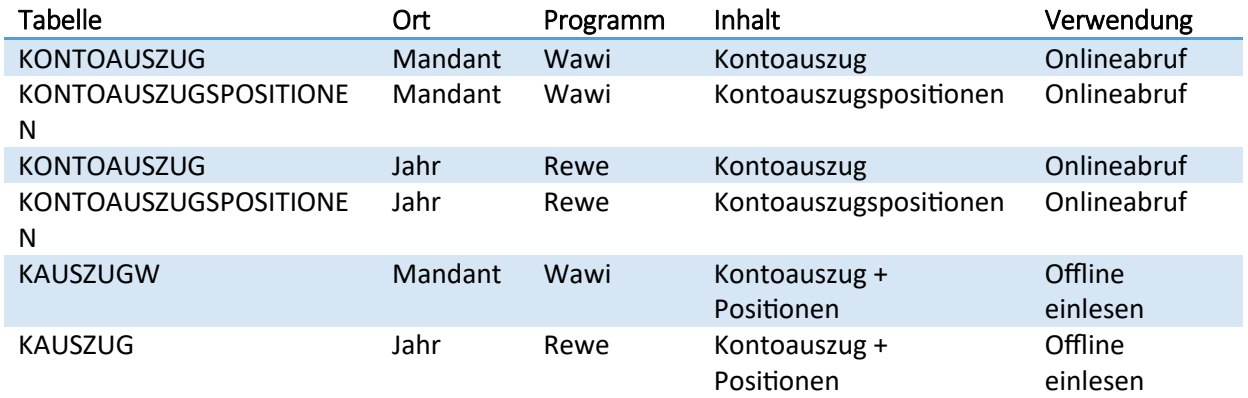

## <span id="page-41-1"></span>**29.3 Neue E-Mail Tabellen**

Ab Version 15.1.0 unterstützt das CRM Modul der Warenwirtschaft das IMAP Protokoll für den E-Mail Abruf. Hierfür wurden die vorhandenen E-Mail Tabellen entsprechend abgeändert. Eine Beschreibung aller Feldänderungen entnehmen Sie bitte dem Dokument "Datenbankänderungen Version 15.0.0 zu 15.1.0" (Datenbank\_Aenderungen.html). Im Folgenden werden die Feldverschiebungen aufgezeigt.

Das Feld "JournalID" wurde von der Tabelle "EMAILS" in die neue Tabelle "EMAILJOURNAL" verschoben. Das Feld "Richtung" in der "EMAILS" Tabelle wurde ersetzt durch das Feld "OrdnerTyp" in der Tabelle "EMAILORDNER". Die Felder "Signatur" und "HTMLSignatur" der "EMAILKONTEN" Tabelle gehen in der "EMAILSIGNATUREN" Tabelle ("Kuerzel" = Leerstring) auf.

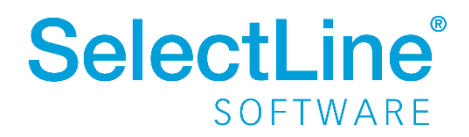

## <span id="page-42-0"></span>**29.4 ECommerce: Felder Shopaktiv und Passwort in neue Tabelle**

Die Felder "Shopaktiv" und "Passwort" sind aus den Tabellen "Debitoren" und "Kreditoren" in die neue Tabelle "ECOMKUNDEN" verschoben worden. Alle Debitoren, bei denen das Feld "Shopaktiv" aktiviert oder ein "ShopPasswort" gesetzt war, wurden automatisch in die neue Tabelle überführt. Die alten Felder in den Tabellen "Debitoren" und "Kreditoren" bleiben vorerst erhalten, werden aber nicht mehr durch die Stammdatenmaske selbst befüllt oder verändert. In einer der nächsten Versionen werden die Felder dann aus den Tabellen "Debitoren" und "Kreditoren" gelöscht.

Die Felder "Bild" und "Bildname" aus den Tabellen "ECOMART" und "ECOMGRUP" wurden in die neue Tabelle "ECOMBILD" verschoben. Das Bild und der Bildname wurden automatisch in die neue Tabelle überführt, sofern auch ein Bild vorhanden war. Anhand des Feldes "Blobkey" in der neuen Tabelle kann unterschieden werden, ob das Bild zu einem Artikel oder zu einer Gruppe gehört.

## <span id="page-42-1"></span>**29.5 Neue Tabelle ApiMacro**

Die Tabelle "ApiMacro" wurde neu angelegt, um die Möglichkeit zu bieten, frei definierbare SQL Operationen mit Hilfe der API auszuführen. Dazu müssen zum einen ein eindeutiger Name für das Makro und zum anderen das Makro selbst angegeben werden. Das Makro unterstützt bisher ausschließlich die Angabe von Parametern.

Der Aufruf des Makros erfolgt über einen Post auf die URL

[https://Server:Port/slmobileapi/Macros/<Makroname>](https://Server:Port/slmobileapi/Macros/%3cMakroname). Dabei müssen die notwendigen Parameter im Body in der Form {Parametername=Parameterwert} angegeben werden. Bislang existiert noch keine Möglichkeit, diese Tabelle aus dem Programm heraus zu befüllen.

## <span id="page-42-2"></span>**30 Version 15.0.0**

## <span id="page-42-3"></span>**30.1 Externe Komponenten**

Verschiedene externe Komponenten wurden auf die neueste Version aktualisiert.

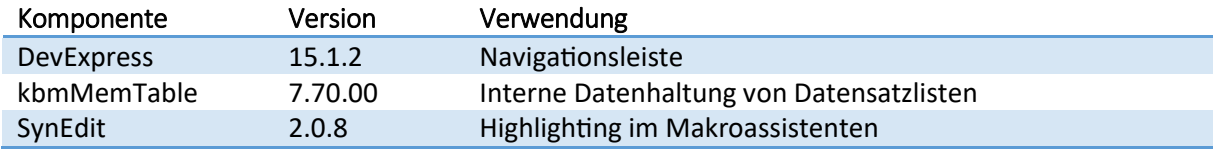

## <span id="page-42-4"></span>**30.2** Feld "Stichwort" in Tabelle CRM\_STICHWORTE CaseInsensitiv

Ab Version 15.0.0 können im CRM keine gleichen Stichworte unterschiedlicher Schreibart angelegt werden. Beispielsweise "Neu" und "neu" werden wie ein Stichwort behandelt. Hierfür wurde die Collation für das Feld "Stichwort" auf "Latin1\_General\_CI\_AS" geändert. Die Mandantenreorganisation reduziert alle gleich geschriebenen Stichworte auf eins und hängt alle zugehörigen Verlinkungen entsprechend um.

## <span id="page-42-5"></span>**31 Version 14.3.0**

Weitere Änderungen befinden sich im Dokument "Datenbankänderungen Version 14.2.0 zu 14.3.0" (Datenbank\_Aenderungen.html).

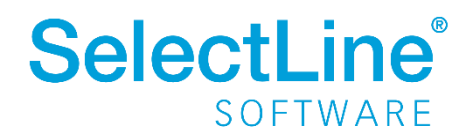

## <span id="page-43-0"></span>**31.1 Mustermandanten als LZ2**

Mit der Ablösung des Datensicherungsformates LZX liegen nun auch die Mustermandanten im LZ2 Format dem Setup bei. Die alten Mustermandanten im LZX Format werden bei der Installation durch das Setup entfernt.

## <span id="page-43-1"></span>**31.2 Ablösung Tabelle SLM\_Mandanten**

Mit der Version 14.3 bzw. SL.mobile 5.4 wird die Tabelle "SLM\_MANDANTEN" nicht mehr verwendet. Es werden stattdessen die durch die Mandantenlizensierung neu hinzugekommenen Tabellen "MANDANT" und "MANDANTJAHR" verwendet. Die Tabelle "SLM\_MANDANTEN" wird mit der Version 15.0 gelöscht.

## <span id="page-43-2"></span>**32 Version 14.2.10**

## <span id="page-43-3"></span>**32.1 EDI Nachrichtenpartner für mehrere Kunden/Lieferanten**

Damit einem Nachrichtenpartner mehrere Kunden/Lieferanten zugeordnet werden können, gibt es eine neue Tabelle "EDIPARTNERADRESSEN". Die Felder "Kunde" und "Lieferant" aus der Tabelle "EDIPARTNER" wurden entfernt und werden durch die neue Tabelle ersetzt. Alle bisherigen Kunden/Lieferanten werden beim Update in die neue Tabelle verschoben.

## <span id="page-43-4"></span>**33 Version 14.2.6**

## <span id="page-43-5"></span>**33.1 Ablösung von LZX durch LZ2**

Neue Datensicherung (außer Toolbox- und Treuhand-Datensicherungen) werden in dem Format \*.lz2 erstellt. Datensicherungen vom Typ \*.lzx können weiterhin eingelesen werden.

## <span id="page-43-6"></span>**34 Version 14.2.0**

Alle Änderungen befinden sich im Dokument "Datenbankänderungen Version 14.1.0 zu 14.2.0.html".

## <span id="page-43-7"></span>**35 Version 14.1.0**

#### <span id="page-43-8"></span>**35.1 Externe Komponenten**

Verschiedene externe Komponenten wurden auf die neueste Version aktualisiert.

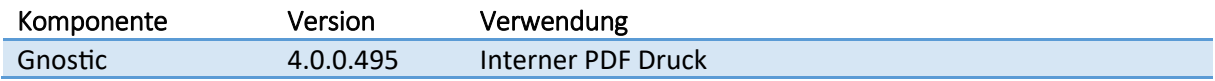

## <span id="page-43-9"></span>**36 Version 14.0.0**

#### <span id="page-43-10"></span>**36.1 Externe Komponenten**

Verschiedene externe Komponenten wurden auf die neueste Version aktualisiert.

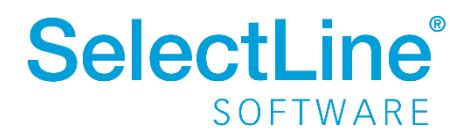

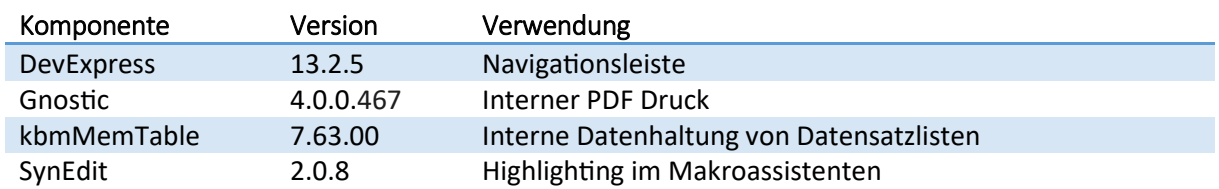

#### <span id="page-44-0"></span>**36.2 Inifiles**

Die UserINI-Option "ShowMailDialog" im Bereich "Misc" wurde durch die neue Möglichkeit des E-Mail-Drucks über die Outlook COM-Schnittstelle verschoben und umbenannt. Sie befindet sich jetzt im Bereich "Mail" unter dem Namen "ShowMAPIMailDialog und greift nur noch für das Versenden über die MAPI-Schnittstelle. Es existiert eine neue Mandanten-Option, "ShowInternMalDialog", die die gleiche Funktionalität für den internen Mail-Client abdeckt.

## <span id="page-44-1"></span>**37 Version 13.3.0**

#### <span id="page-44-2"></span>**37.1 Externe Komponenten**

Verschiedene externe Komponenten wurden auf die neueste Version aktualisiert.

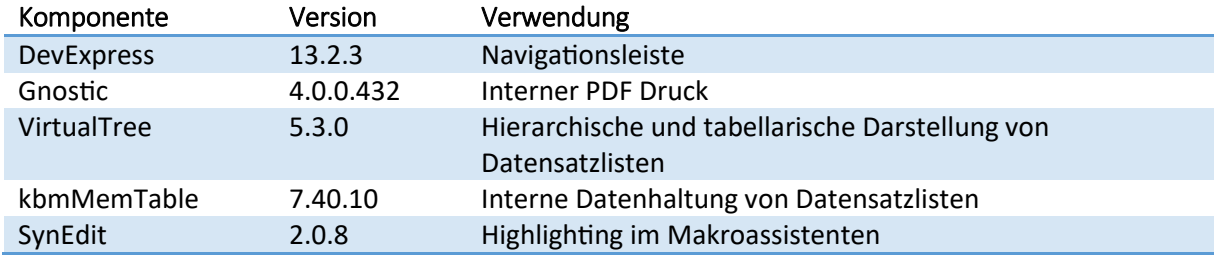

## <span id="page-44-3"></span>**37.2 Datenbankkompatibilitätslevel**

Durch die Entfernung der Abwärtskompatibilitätskomponenten zur Version 13.2.0 wurde die Beschränkung des Kompatibilitätslevels von allen SelectLine Datenbanken entfernt. Bei einer Reorganisation erhalten die Datenbanken nun den Wert des SQL Servers, beziehungsweise den Wert, den die "master" Datenbank besitzt.

## <span id="page-44-4"></span>**37.3 Archiv**

Der Typ des Feldes "[Archivsystem]" aus der Tabelle "ARCHIV" in der MandantenDB wurde geändert von "String" auf "SmallInt". Die Werte sind analog zu den Druckvorlagen definiert. 0 - Keine Archivierung, 1 – Interne PDF Archivierung, 2 – Elo, 3 – Easy.

#### <span id="page-44-5"></span>**37.4 Journal**

Die Datensätze der Termintabelle wurden in die Journaltabelle übernommen. Dabei wurde das Feld "TerminFuer" zu "Zustaendig" und "Programm" zu "Terminprogramm" umbenannt. Diese Änderung **betrifft auch die Platzhalter in Druckvorlagen.**

Das Feld "Zyklus" enthält statt der ausgeschriebenen Werte einstellige Werte (die jeweiligen Anfangsbuchstaben z. B. "J" für "Jährlich").

Die Fremdschlüsselbeziehung von "JournalLink" zum verknüpften Datensatz erfolgt nicht mehr über den fachlichen Schlüssel, sondern dem technischen/das \_ID Feld. In dem Zusammenhang wurde das

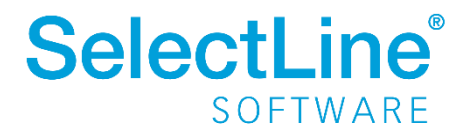

Feld "Schluessel" zu "SchluesselID" umbenannt. Für eventuelle Sonderprogrammierungen findet man die jeweiligen fachlichen Schlüssel im Feld "AlterSchluessel". Dieses wird für neue Datensätze nicht gefüllt.

Die Tabelle "Journaltabellen" wurde auf die Tabellen "JournalBlobkey", "Blobkey" und "BlobkeyProgramm" aufgeteilt.

#### <span id="page-45-0"></span>**37.5 Kartenlesegeräte**

In der Tabelle "KARTENGERAET" ist das Feld "Konfiguration" neu hinzugekommen. Der Inhalt der Felder "Geschwindigkeit", "Kassenschnitt" und "Passwort" wird in Form einer XML-Struktur in dieses Feld geschrieben, die drei Felder wurden gelöscht.

## <span id="page-45-1"></span>**38 Version 13.2.0**

#### <span id="page-45-2"></span>**38.1 Intrastat**

Intrastat-Meldungen können für verschiedene EU-Länder (DE, AT) abgegeben werden. Der Nutzer kann im Beleg ein Meldeland auswählen.

#### **• Tabellenstruktur**

In "SL Daten":

Die neuen Tabellen:

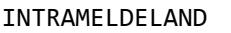

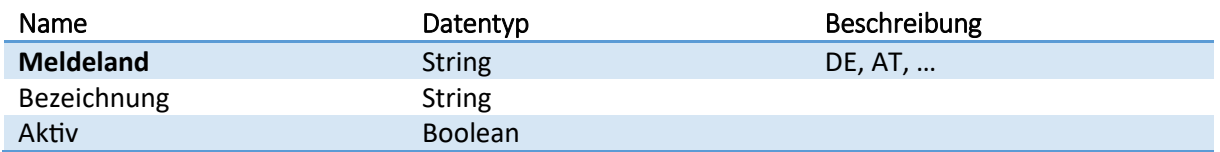

#### INTRAMELDELANDDETAILS

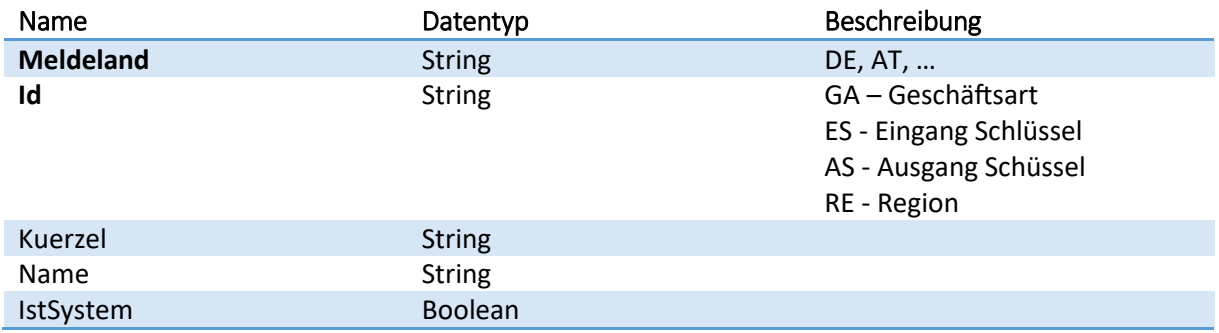

Die Daten für das jeweilige Meldeland werden unter einem neuen Stammdatendialog (Meldeländer) zusammengefasst. Hier befinden sich

- Regionen,
- Geschäftsarten
- Statistische Schlüssel für den Eingang und Ausgang

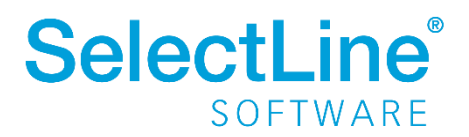

• Elektronische Meldung (Auth.-Code + Datum, nur Meldeland AT)

in Tabellenform. Die Tabellen werden über Skripte beim Stammdaten aktualisieren gefüllt. Es werden zwei Meldeländer angeboten (DE, AT). Das Anlegen neuer Meldeländer ist nicht möglich. Dadurch wird sichergestellt, dass bei einer Erweiterung der Meldeländer durch SelectLine keine Nutzerdaten vorhanden sind, welche überschrieben werden. Die Daten für das Meldeland (Regionen, Geschäftsarten und die statistischen Schlüssel für den Eingang und Ausgang) können vom Anwender nur eingesehen werden.

In "MandantenDB":

Neue Tabelle ARTINTRA

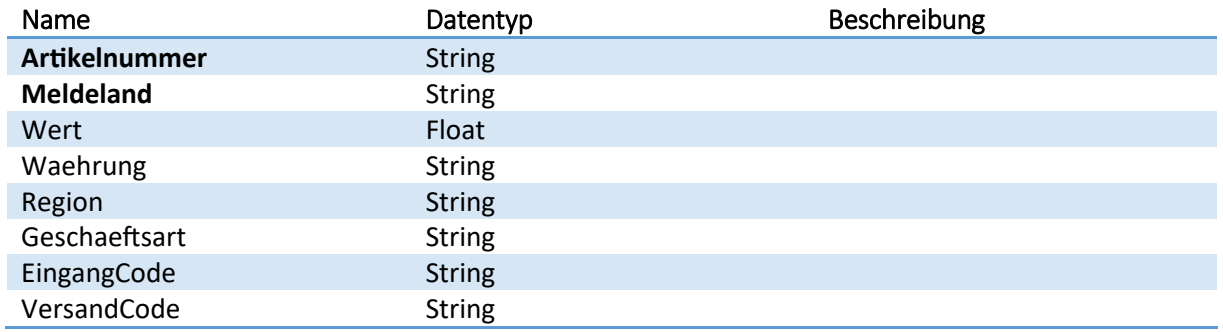

Die Intrastat-Stammdaten im Artikelstamm konnten bisher pro Artikel nur für ein Meldeland hinterlegt werden. In der neuen Tabelle "ARTINTRA" stehen Angaben, die meldelandbezogen sind.

Neues Feld "Meldeland"

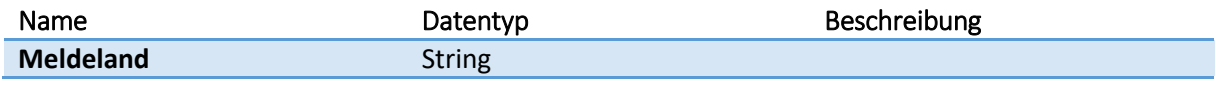

wurde in den Tabellen: BELEG, INMELD, INMELDP eingefügt.

In der Tabelle ART wurden folgende Felder gelöscht:

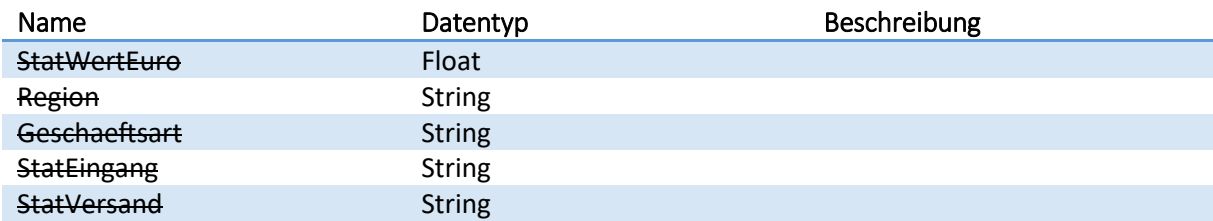

Die (vor dem Update) vorhanden Intrastat-Einstellungen der Artikel (gelöschte Felder) werden in die neue Tabelle "ARTINTRA" übernommen. Das aktuelle Mandantenland entscheidet dabei, für welches Meldeland die Daten angelegt werden

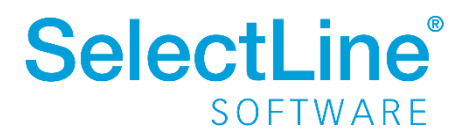

## <span id="page-47-0"></span>**39 Version 13.1.0**

#### <span id="page-47-1"></span>**39.1 Standarddruckvorlagen von Kunden, Lieferanten und Interessenten**

Die Standarddruckvorlagen von Kunden, Lieferanten und Interessenten wurden von der Tabelle "GRUPPEN" in die neue Tabelle "STANDARDVORLAGE" verschoben.

## <span id="page-47-2"></span>**40 Version 13.0.0**

#### <span id="page-47-3"></span>**40.1 Druckvorlagen**

Ab Version 13.0.0 sind die Druckvorlagen und Formularbausteine in der Datenbank und nicht mehr im Dateisystem.

#### **• Tabellenstruktur**

Es existieren Tabellen sowohl in "SL\_Daten" als auch in der "MandantenDB" um die Druckvorlagen zu verwalten. In "SL Daten" befinden sich alle Mandantenland- & Programmdruckvorlagen inklusive aller Formularbausteine. In der "MandantenDB" befinden sich die Mandantendruckvorlagen.

Die Informationen der Druckvorlagen befinden sich in der Tabelle "DRUCKVORLAGE". Die wichtigsten Felder sind:

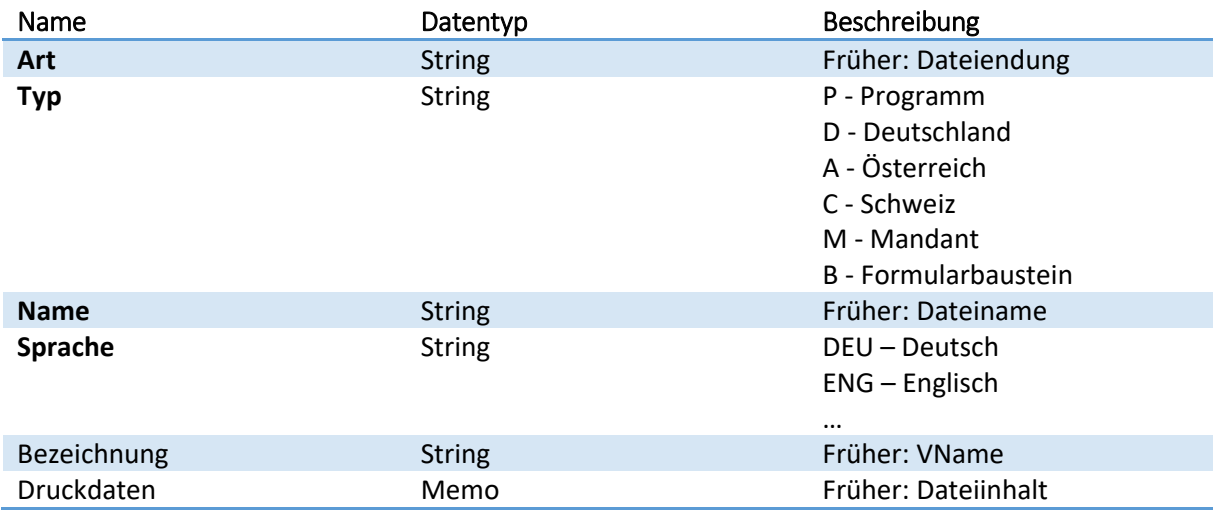

Anders als bis einschließlich zur Version 12.0, werden die Eigenschaften der Druckvorlagen mandantenabhängig gespeichert (früher direkt in der Druckvorlagendatei). Die Eigenschaften der Druckvorlagen werden in der Tabelle "DRUCKVORLAGEDETAILS" hinterlegt.

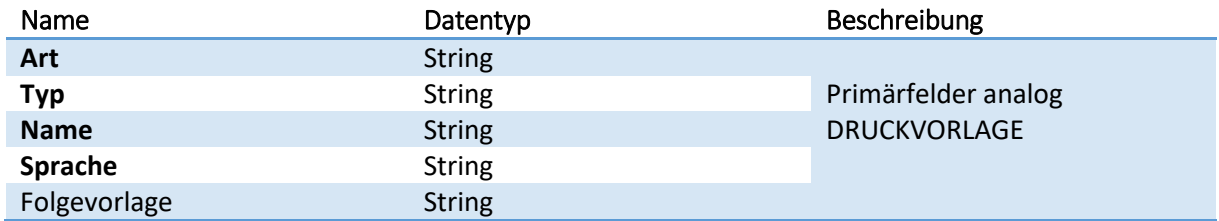

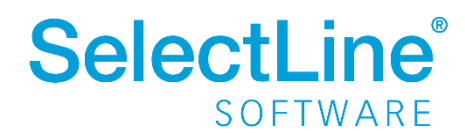

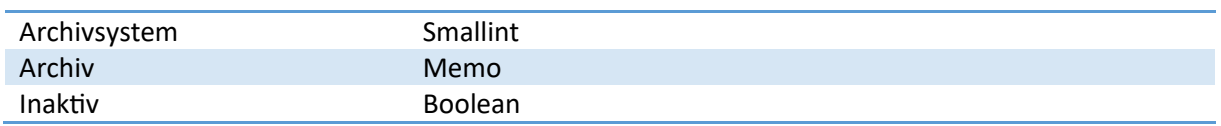

Ebenfalls werden die Eigenschaften der Druckvorlagenarten mandantenabhängig gespeichert. Dies war früher mandantenübergreifend. Die Eigenschaften der Druckvorlagenarten werden in der Tabelle "DRUCKVORLAGENARTDETAILS" gespeichert.

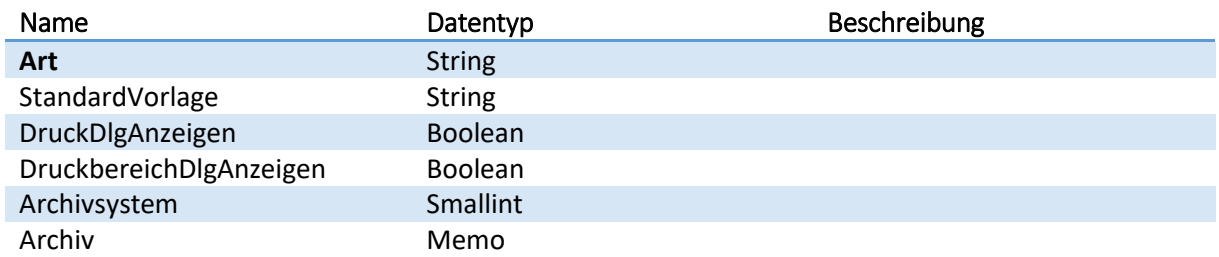

#### **• Systemdruckvorlagen**

Systemdruckvorlagen sind weiterhin mit einem Ausrufezeichen ("!") im Namen gekennzeichnet. Bei jedem automatischen Reorg oder bei einer Stammdatenaktualisierung werden alle Systemdruckvorlagen neu in die Programmdatenbank eingespielt.

Im Gegensatz zu vorherigen Versionen können sie im Setup nicht mehr abgewählt werden. Sie werden also immer eingespielt und von eventuellen Benutzeränderungen überschrieben.

#### **• Datenübernahme**

Die Datenübernahme der Druckvorlagen passiert beim Mandantenreorg sowie die Datenübernahme der Programmdruckvorlagen, da die Eigenschaften der Programmdruckvorlagen mandantenabhängig gespeichert werden. Lediglich die Übernahme der Formularbausteine findet schon beim Datenreorg statt.

#### <span id="page-48-0"></span>**40.2 Aktionssperren**

Ab Version 13.0.0 werden die Sperrdateien (\*.lck) entfernt und in der Tabelle "SPERRE" verwaltet. Damit wird der Ordner "LCK" im Datenpfad überflüssig.

#### <span id="page-48-1"></span>**40.3 Journal**

Im Zuge der Vereinheitlichung von Notizen und CRM Kontakten wurden die Tabellen "NOTIZ" und "CRM\_KONTAKTE" in die neuen Tabellen "JOURNAL" und "JOURNALLINK" überführt. Gleichzeitig wurde die Tabelle "CRM DOKUMENTE" umbenannt in "DOKUMENT". Der Primärschlüssel wurde einheitlich auf "GUID" umgestellt. Dies betrifft auch alle Tabellen, die sich darauf beziehen, wie "EMAILS", "EMAILKONTEN", "EMAILSIGNATUREN" und die neue Tabelle "DOKUMENT". Die Extrafelder der Tabellen "NOTIZ" und "CRM\_KONTAKTE" werden mithilfe eines Dialoges zu Beginn des Mandantenreorgs in die "JOURNAL" Tabelle übernommen. Notizen mit dem Blobkey "KU", "LI" oder "IN" wurden einheitlich als Journal mit dem Blobkey "CR" übernommen.

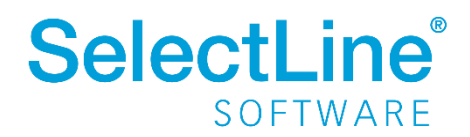

## <span id="page-49-0"></span>**40.4 Ländercodes**

Die Ländercodes wurden aus der Tabelle "DGRUPPEN" in die Tabelle "LAENDERCODE" verschoben.

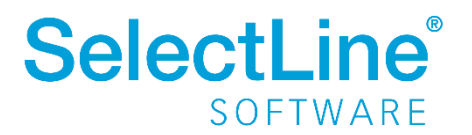